## **МІНІСТЕРСТВО ОСВІТИ І НАУКИ УКРАЇНИ ЗАПОРІЗЬКИЙ НАЦІОНАЛЬНИЙ УНІВЕРСИТЕТ ІНЖЕНЕРНИЙ НАВЧАЛЬНО-НАУКОВИЙ ІНСТИТУТ ім. Ю.М. ПОТЕБНІ**

Кафедра інформаційної економіки, підприємництва та фінансів (повна назва кафедри )

# **Кваліфікаційна робота**

другий (магістерський)

(рівень вищої освіти)

на тему Розробка інформаційного контенту web - ресурсу структурного підрозділу університету на базі CMS-інструментарію

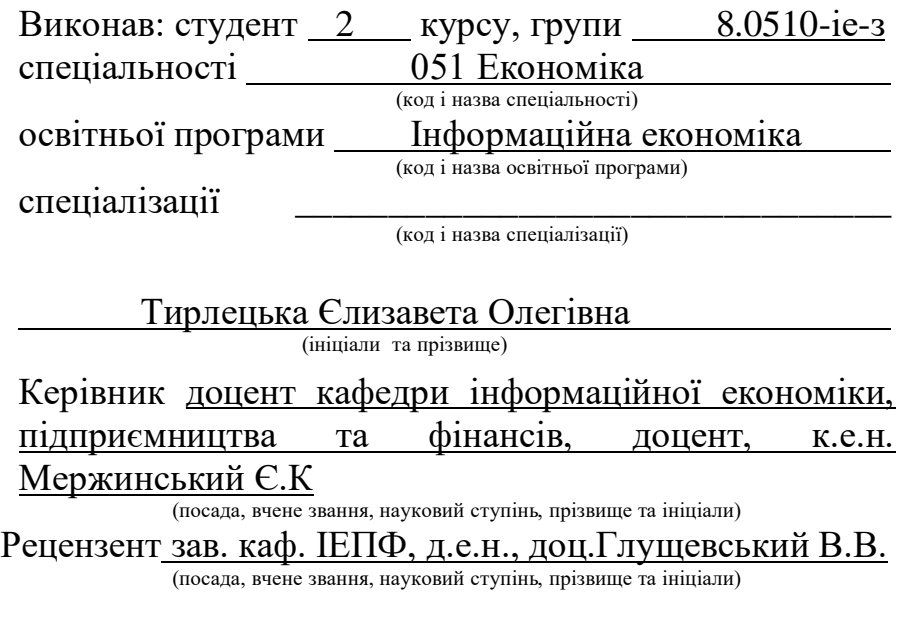

Запоріжжя 2021

## **МІНІСТЕРСТВО ОСВІТИ І НАУКИ УКРАЇНИ ЗАПОРІЗЬКИЙ НАЦІОНАЛЬНИЙ УНІВЕРСИТЕТ ІНЖЕНЕРНИЙ НАВЧАЛЬНО-НАУКОВИЙ ІНСТИТУТ ім. Ю.М. ПОТЕБНІ**

Кафедра інформаційної економіки, підприємництва та фінансів Рівень вищої освіти другий (магістерський) Спеціальність 051 Економіка (код та назва) Освітня програма Інформаційна економіка (код та назва)

Спеціалізація

(код та назва)

**ЗАТВЕРДЖУЮ**

Завідувач кафедри *д.е.н. доц.* 

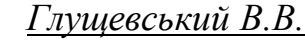

« $\_\_\_$  20 $\_\_$ року

## **З А В Д А Н Н Я** НА КВАЛІФІКАЦІЙНУ РОБОТУ СТУДЕНТЦІ

Тирлецькій Єлизаветі Олегівні .

(прізвище, ім'я, по батькові)

1. Тема роботи (проекту) Розробка інформаційного контенту web - ресурсу структурного підрозділу університету на базі CMS-інструментарію

керівник роботи Мержинський Євгеній Костянтинович

(прізвище, ім'я, по батькові, науковий ступінь, вчене звання)

затверджені наказом ЗНУ від від «30» червня 2021 року № 975-с

2. Строк подання студентом роботи 9 грудня 2021 року

3. Вихідні дані до роботи *статистичні показники роботи web-ресурсів кафедри інформаційної економіки, підприємництва та фінансів ІННІ ім. Ю.М. Потебні ЗНУ*. 4. Зміст розрахунково-пояснювальної записки (перелік питань, які потрібно розробити) 1) дослідити технології розробки web-ресурсів; 2)проаналізувати класифікацію та моделі проєктуввання web-ресурсів; 3) розробити інформаційну архітектуру сучасних систем управління контентом; 4) порівняти CMSінструментарій розробки інформаційного контенту; 5) розробити web-ресурс кафедри інформаційної економіки, підприємництва та фінансів ІННІ ім. Ю.М. Потебні ЗНУ; 6) реалізувати SEO оптимізацію web-ресурсу в пошукових системах. 5. Перелік графічного матеріалу (з точним зазначенням обов'язкових креслень) Архітектура web-технології MVC, Схема ієрархічної структури web-ресурсу, Класифікація web-ресурсів, Інформаційна архітектура проектування CMS,

Багатошарова архітектура CMS, Візуальна модель файлової структури теми WordPress. Принцип організації процесу SEO-оптимізації web-ресурсу кафедри ІЕПФ.

6. Консультанти розділів роботи

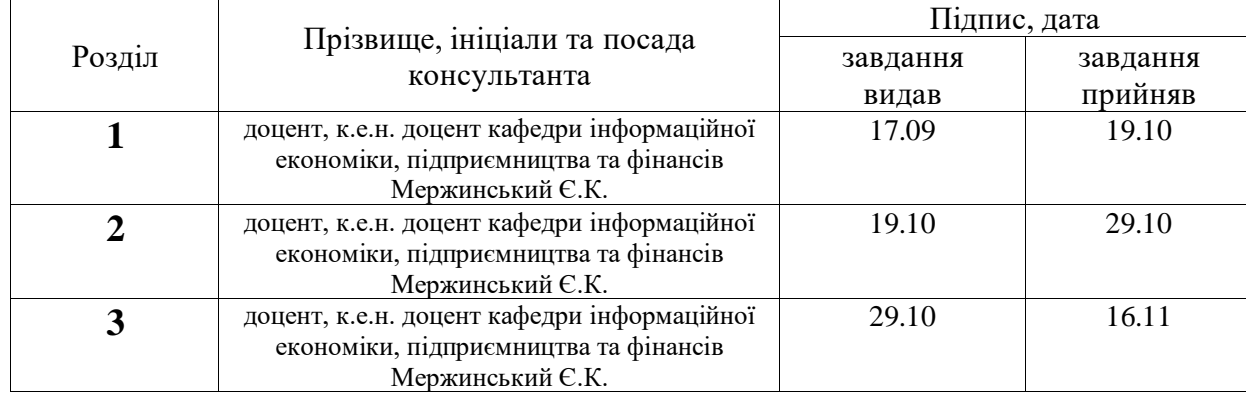

7. Дата видачі завдання 10.09.2021р.

# **КАЛЕНДАРНИЙ ПЛАН**

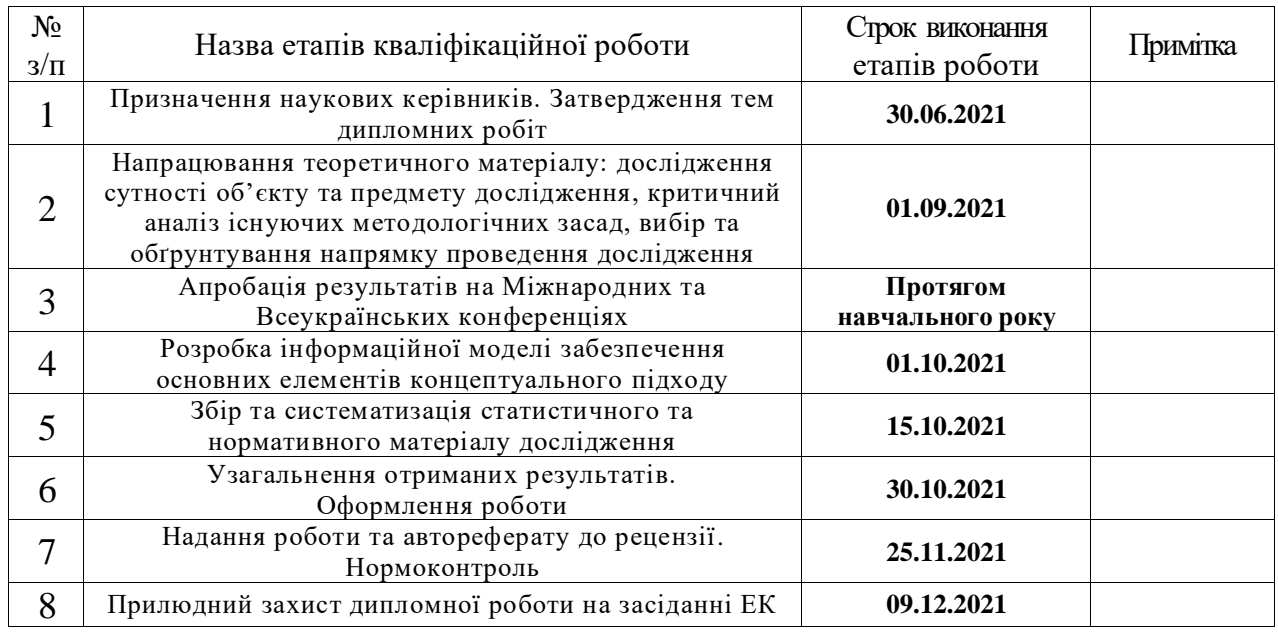

Студент  $\frac{\text{Тирлецька } C.O.}{\text{minunc}}$ 

(підпис) (ініціали та прізвище)

Керівник роботи (проекту)  $\frac{1}{\text{(nique)}}$  \_\_\_\_\_\_\_\_ Мержинський Є.К.

(підпис) (ініціали та прізвище)

**Нормоконтроль пройдено**

 $\frac{1}{\text{HopMOKOHTPOJCP}}$   $\frac{1}{\text{Hilqim}}$   $\frac{1}{\text{Hilqimm}}$   $\frac{1}{\text{Hilqimm}}$   $\frac{1}{\text{Hilqimm}}$ 

(підпис) (ініціали та прізвище)

## АНОТАЦІЯ

Тирлецька Є.О. Розробка інформаційного контенту web-ресурсу структурного підрозділу університету на базі CMS-інструментарію.

Кваліфікаційна випускна робота для здобуття ступеня вищої освіти магістра за спеціальністю 051 – Економіка, науковий керівник Є.К. Мержинський. Запорізький національний університет Інженерний навчальнонауковий інститут ім. Ю.М. Потебні. Кафедра інформаційної економіки, підприємництва та фінансів, 2021.

В роботі вирішено актуальну проблему управління інформаційним контентом web-ресурсу для оптимізації освітніх процесів. На прикладі кафедри інформаційної економіки, підприємництва та фінансів ІННІ ім. Ю.М. Потебні ЗНУ було розроблено та впроваджено в освітню діяльність web-ресурс на базі CMS-інструментарію, який спрямований на полегшення і спрощення роботи з інформаційним контентом та стане зручним у користуванні інструментом сучасних освітян.

Ключові слова: WEB-РЕСУРС, CMS WORDPRESS, УПРАВЛІННЯ КОНТЕНТОМ, ІНФОРМАЦІЙНА АРХІТЕКТУРА.

## ABSTRACT

Tyrletska Y. Web development of information content for a digital resource of a ZNU University structural division based on CMS tools.

Qualifying final work for obtaining a master's degree in higher education by specialty 051 - Economics, supervisor Y.K. Merzhinsky. Zaporizhzhya National University Engineering Educational and Scientific Institute named after Y.M. Potebni. Department of Information Economics, Entrepreneurship and Finance, 2021.

The actual problem of information content management of web-resource for optimization educational processes is solved in the work. On the example of the Department of Information Economics, Entrepreneurship and Finance ZNU was developed and implemented in educational activities web-resource based on CMStools, which aims to facilitate and simplify work with information content and become a user-friendly tool for modern educators.

Keywords: WEB-RESOURCE, CMS WORDPRESS, CONTENT MANAGEMENT, INFORMATION ARCHITECTURE.

## АННОТАЦИЯ

Тирлецкая Е.О. Разработка информационного контента web-ресурса структурного подразделения университета на основе CMS-инструментария.

Квалификационная выпускная работа для получения степени высшего образования магистра по специальности 051 - Экономика, научный руководитель Е.К. Мержинский. Запорожский национальный университет Инженерный учебно-научный институт им. Ю.М. Потебни. Кафедра информационной экономики, предпринимательства и финансов, 2021.

В работе решена актуальная проблема управления информационным контентом web-ресурса для оптимизации образовательных процессов. На примере кафедры информационной экономики, предпринимательства и финансов ИНУИ им. Ю.М. Потебни ЗНУ разработан и внедрен в образовательную деятельность web-ресурс на базе CMS-инструментария, который направлен на облегчение и упрощение работы с информационным контентом и станет удобным в использовании инструментом современных педагогов.

Ключевые слова: WEB-РЕСУРС, CMS WORDPRESS, УПРАВЛЕНИЕ КОНТЕНТОМ, ИНФОРМАЦИОННАЯ АРХИТЕКТУРА.

ЗМІСТ

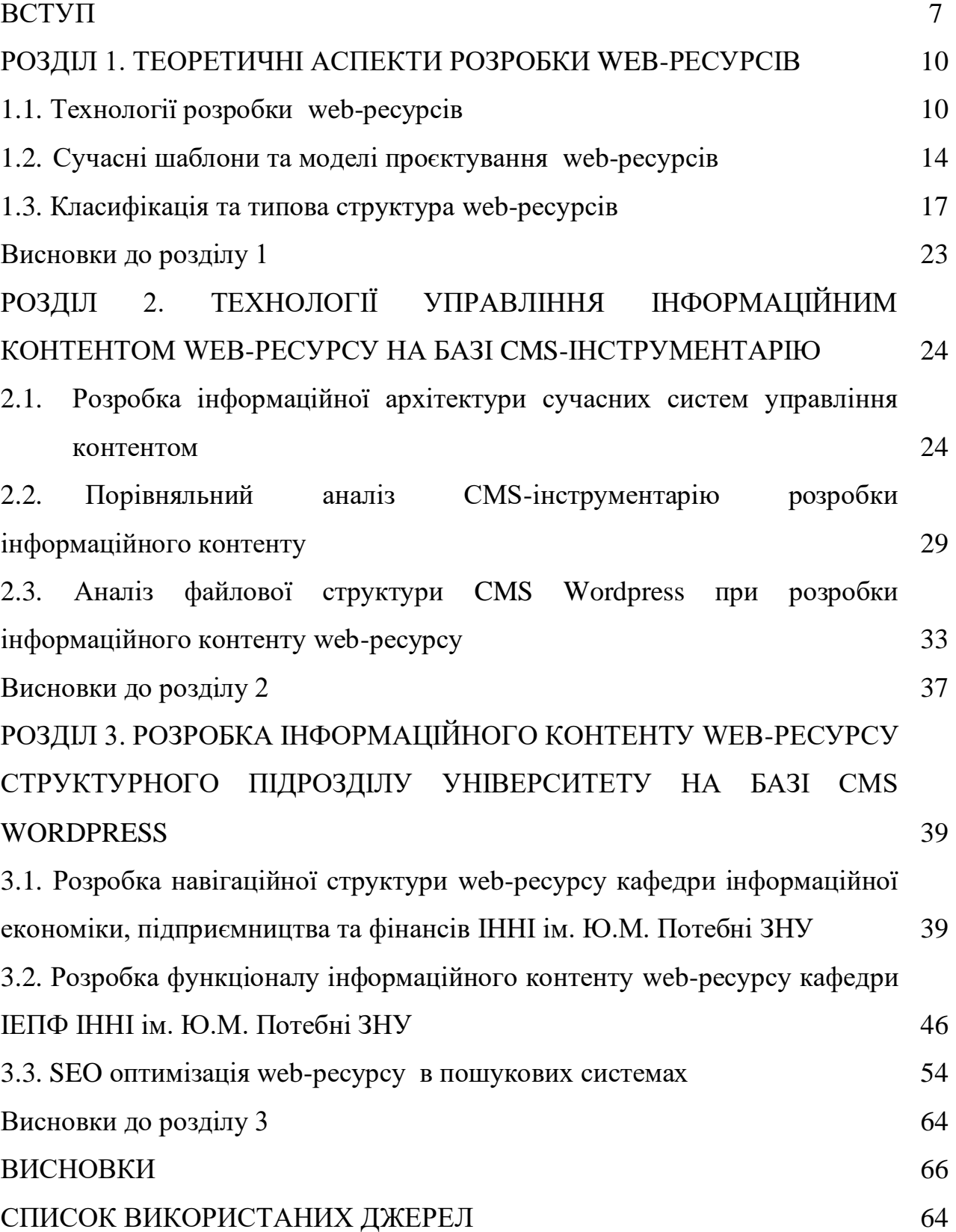

#### ВСУП

Процеси глобалізації у суспільстві, пов'язані з переходом до цифрового суспільства спонукають зміни у освіті та розвиток нових підходів до формування професіонала. Сучасний освітній процес ЗВО в умовах пандемії коронавірусу та розвитку сучасних засобів комунікації без використання Інтернет неможливо уявити. Поряд із традиційними методами, засобами і формами структурні підрозділи університетів використовують технології та методики з використанням Інтернет та відповідного програмного забезпечення.

Важливу роль в цьому аспекті відіграє правильна організація інформаційного контенту структурного підрозділу ЗВО для вільного та простого доступу до освітніх ресурсів, обміну даними між усіма учасниками освітнього процесу.

Актуальність розробки інформаційного контенту web-ресурсу структурного підрозділу університету обумовлюється можливістю оперативно розміщувати офіційну інформацію щодо діяльності кафедри, проводити опитування серед студентів та абітурієнтів, організовувати платформу для проведення он-лайн конференцій тощо. Для учасників навчально-виховного процесу web-ресурс — це можливість швидко отримати необхідні методичні та навчальні матеріали, інформацію про освітній заклад (установу), а також широке поле для обміну досвідом, ідеями. Web- ресурс структурного підрозділу ЗВО — це засіб для налагодження взаємодії із органами місцевого самоврядування, громадськими організаціями, стейкхолдерами, поріг для входження в національний і світовий освітній простір.

Об'єктом дослідження є сучасні технології керування інформаційним контентом web-ресурсів кафедри Інформаційної економіки, підприємництва та фінансів Інженерного навчально-наукового інституту ім. Ю.М. Потебні ЗНУ.

Предметом дослідження є програмні засоби та методи розробки webресурсів на базі CMS-інструментарію.

Метою дослідження є підвищення ефективності керування інформаційним контентом web-ресурсу за допомогою CMS-інструментарію.

Для досягнення цієї мети поставлено та вирішено такі завдання:

1) дослідити технології розробки web-ресурсів;

2) проаналізувати класифікацію та моделі проектування web-ресурсів;

3) розробити інформаційну архітектуру сучасних систем управління контентом;

4) порівняти CMS-інструментарій розробки інформаційного контенту;

5) розробити web-ресурс кафедри інформаційної економіки, підприємництва та фінансів ІННІ ім. Ю.М. Потебні ЗНУ;

6) реалізувати SEO оптимізацію web-ресурсу в пошукових системах.

Методи дослідження, що були використані при написані кваліфікаційної роботи: системний аналіз, який застосовувався при роботі з інформаційним контентом за темою дослідження; методи порівняння та аналогій були застосовані при досліджені найбільш популярних конструкторів сайтів; методи оцінювання застосовувалися при дослідженні дизайну сайтів; методи групування – при формуванні інформаційної моделі сайту та його технічного макету.

Наукова новизна одержаних результатів. У кваліфікаційній роботі вирішено актуальну наукову проблему розробки та управління інформаційним контентом web-ресурсу для оптимізації освітніх процесів. Найбільш суттєві наукові результати полягають у такому:

*отримали подальший розвиток:*

багатошарова інформаційна архітектура компонентів CMS, що гарантує стабільність та масштабованість web-ресурсу і поєднання контенту з формою презентації вмісту у CMS;

*удосконалено:* 

принципи організації процесу SEO-оптимізації web-ресурсу структурного підрозділу університету, що спрощує механізм роботи пошуковим роботам і сприяє швидшій індексації web-ресурсу.

Практичне значення одержаних результатів. Практична значущість дослідження визначається можливістю використання web-ресурсу на базі CMS-інструментарію для керування інформаційним контентом структурного підрозділу університету.

Апробація результатів дослідження**.** Результати магістерської роботи відображено в матеріалах Міжнародної науково-практичної конференції Європейський вектор модернізації інженерної та економіко-управлінської освіти в умовах сталого розвитку промислового регіону (27-28 травня 2021 року, м. Запоріжжя).

Структура та обсяг магістерської роботи. Магістерська робота складається зі вступу, трьох розділів, висновків, списку використаних літературних джерел. Загальний обсяг роботи - 74 сторінок, 4 таблиць, 47 рисунків, 42 джерела літератури.

### РОЗДІЛ 1

### ТЕОРЕТИЧНІ АСПЕКТИ РОЗРОБКИ WEB-РЕСУРСІВ

1.1. Технології розробки web-ресурсів

В процесі переходу до високошвидкісного Інтернету, технології розробки web-ресурсів суттєво змінилися, що сприяло поширенню застосування сайтів та мобільних додатків [8, 15]. Такі web-ресурси містять у собі інтерактивні елементи, засоби персоналізації, забезпечують взаємодію між клієнтом та організацією (наприклад, подання заяв на вступ до ЗВО (закладу вищої освіти), дозволяють управляти проектами, планувати та відстежувати завдання компанії, дають можливість динамічно керувати webконтентом в режимі реального часу.

Способи розробки web-ресурсів можна розділити на кілька категорій: технології, що реалізують логіку web-ресурсів на стороні сервера; підходи, засновані на програмуванні чи скриптах; конструктори web-ресурсів та шаблони проектування (патерни) [24, 37].

Проведений літературний огляд [1, 5, 16, 26, 32, 33] існуючих технологій створення web-ресурсів для управління інформаційним контентом структурного підрозділу університету дозволив сформувати наступні типи технологій:

1. Технології, що реалізують логіку web-ресурсів на стороні сервера [20]. Основний спосіб динамічного формування web-сторінок, у відповідь на HTTP-запит, полягає в тому, щоб передати роботу щодо вирішення необхідної задачі та формування HTML-сторінки зовнішньої програмі, що реалізує логіку веб-програми на стороні сервера [36].

*а)Технологія CGI*. Першою широко вживаною, незалежною від типу web-сервера, програмною технологією створення та виконання web-ресурсів, стала Common Gateway Interface (CGI, загальний шлюзовий інтерфейс) [36, 37]. Дана технологія є набором правил, за яким програма здатна виконуватися на різних серверах операційні системи.

Відповідно до технології CGI, HTTP-запит містить посилання на CGIпрограму (наприклад, student.exe). При цьому створюється новий процес на боці клієнта, у якому запускається потрібна прикладна програма. Під час розробки можна використовувати будь-яку мову програмування, здатну працювати з пристроями введення та виведення. В тому числі, надається можливість писати CGI-скрипти такими мовами програмування, як PHP, Python, JS тощо. Під час використання скрипта веб-сервер викликає на виконання зовнішню програму – інтерпретатор скриптів (script engine), якому передаються дані HTTP-запиту та ім'я файлу, в якому міститься потрібний скрипт. Потім ця програма виконує скрипт та повертає серверу сформований web-ресурс.

Головним недоліком такого підходу є високе споживання ресурсів оперативної пам'яті: для кожної обробки запиту веб-сервер генерує новий процес, який закінчує свою роботу лише після завершення програми, і якщо таких запитів багато, це призводить до зниження швидкодії комп'ютера та роботи інтернету.

*б)Технологія FastCGI*. Ця технологія є спробою поєднання переносимості CGI-додатків з ефективністю їх використання. Основна перевага даного підходу полягає в тому, що замість створення нового процесу для кожного HTTP-запиту, FastCGI дозволяє не закривати процеси, пов'язані з CGI-скриптами, після закінчення обробки, а використовувати їх для обробки нових запитів до CGI програм. Тобто процес ініціалізується один раз і його можна використовувати для багаторазової обробки запитів [31].

*в) Технологія Java Servlet*. Ще однією поширеною технологією розширення архітектури веб-сервера є прикладний інтерфейс Java Servlet API, який пов'язує веб-сервер з віртуальною машиною Java Virtual Machine (JVM). Віртуальна машина JVM підтримує виконання спеціальної Javaпрограми (контейнер сервлетів), що відповідає за управління даними сеансу роботи та виконання Java-сервлетів [36].

Сервлети це спеціальні класи на мові Java (програми), які мають доступ до інформації з HTTP-запитів. Вони формують HTTP відповіді, які повертаються браузерам. Контейнер сервлетів (середа виконання) відповідає за отримання від веб-сервера HTTP-запитів виконання сервлетов.

*г) Технологія ASP NET*. Сучасна технологія розробки web-ресурсів. Основна відмінність Active Server Pages від інших технологій у тому, що код присутній на веб-сторінці не інтерпретується, а компілюється та кешується, що значно збільшує продуктивність розроблених додатків.

Для кожного запиту HTTP створюються об'єкт відгуку. HttpRequest містить відомості про поточний запит, у тому числі файли cookie. HttpResponse містить відгук, що відправляється клієнту, що включає всі вихідні дані та cookie [37].

2. Технології, що базуються на програмуванні або скриптах. Технології, що базуються на програмуванні або скриптах, діляться на програмні та шаблонні підходи.

У програмному підході web-ресурсом є зовнішня програма, написана мовою програмування високого рівня (наприклад, Java, C#), або скрипт, складений засобами скриптового язика (наприклад, JavaScript, PHP, Python), виконання якого здійснюється так само за допомогою зовнішньої програми – інтерпретатора скриптів.

Недоліком такого підходу є жорстке орієнтування на написання коду, тобто розмітка HTML та інші конструкції форматування вбудовуються в логіку роботи програми за допомогою операторів виведення. Програміст повинен конвертувати макет-сторінки, розроблений веб-дизайнерами, в код і пов'язувати його скриптом чи програмою. Це ускладнює роботу вебдизайнерів, оскільки будь-яка зміна в макеті сторінки вимагає втручання програміста [36].

У шаблонному підході використовуються не програми чи скрипти, а HTML-файли з додатковими тегами, які задають методи включення контенту, що динамічно формується.

До найпопулярніших технологій розробки веб-додатків на основі шаблонів відносять PHP, Active Server Pages (ASP) та Java Server Pages (JSP).

Технологія PHP є сценарною мовою програмування, а також програмний засіб для створення веб-сторінок. Ця мова підходить для вирішення багатьох завдань, але головною областю застосування є написання PHP-скриптів, що працюють на стороні сервера. У PHP входить CGIінтерфейс, інтерпретатор мови та набір функцій для доступу до баз даних та різних об'єктів глобальної мережі інтернет.

Технологія Active Server Pages (ASP). Технологія створення webресурсів, що використовує об'єктну модель інтерфейсу, створеного на основі ISAPI-фільтру. ASP спростила завдання генерації HTML-сторінок і дозволила звертатися до компонентів баз даних. Принцип, закладений в основу інтерфейсу програми, полягає в тому, що на веб-сторінці є фрагменти коду, який інтерпретується веб-сервером і надає готовий користувачеві результат виконання вибраних фрагментів коду. Web-ресурс, створений з використанням технології ASP має розширення «.asp» [35].

Технологія JSP (Java Server Pages). Технологія створення webресурсів, заснована на одноразовій компіляції Java-коду (сервлета) при першому зверненні до нього з наступним виконанням методів цього сервлету та розміщенням отриманих результатів у набір даних, які надсилаються до браузера [35].

Технології, засновані на каркасі web-ресурсів та патернах. Каркас web-ресурсів (фреймворк) є наступним рівнем вдосконалення веб-додатків та призначений для створення динамічний веб-сайтів, мережевих додатків, сервісів та web-ресурсів. Замість об'єднання розмітки та логіки в єдиний модуль, фреймворки підтримують принцип відокремлення змісту від уявлення. Модулі відповідальні за створення контенту відокремлюються від модулів, які показують цей зміст у конкретному форматі [36]. Використання фреймворків під час розробки web-ресурсів значно спрощує створення та підтримку технічно складних чи навантажених проектів особливо в освітній діяльності [14].

1.2. Сучасні шаблони та моделі проєктування web-ресурсів

До найпопулярніших фреймворків для розробки web-ресурсів відносять [38]:

• Django - безкоштовний та вільний фреймворк з відкритим вихідним кодом на мові Python. Основні переваги: простий синтаксис, довгостроковість проектів, інструменти для усунення несправностей та безпека.

• Ruby on Rails - безкоштовний та вільний фреймворк з відкритим кодом на мові програмування Ruby. Основні переваги: висока швидкість розробки, активна спільнота розробників, модульна конструкція, яка забезпечує високу гнучкість додатків.

• Yii 2.0 – високопродуктивний компонентний PHP фреймворк, призначений для швидкої розробки web-ресурсів [39]. Основні переваги: висока продуктивність, використовується архітектура розширень, підтримується багаторівневе кешування та структурована документація.

• ASP.NET – платформа розробки web-ресурсів, до складу якої входить: web-сервіси, програмна інфраструктура та модель програмування. Використовується мова програмування C#. Основні переваги: підходить для складних ERP-систем, де є велика кількість окремих модулів, які взаємодіють один з одним у синхронному та асинхронному вигляді.

• Spring – універсальний фреймворк із відкритим вихідним кодом для Java платформи. Основні переваги: можливість розробки програми як набору слабкозв'язкових компонентів, надає безліч рішень для розширення та налаштування.

•Lavarel – безкоштовний PHP веб-фреймворк із відкритим кодом. Основні переваги: можливість збільшення трафіку на сайт, гнучкість і можливість розпочати розробку проекту без встановлення PHP.

В даний час більшість конструкторів web-ресурсів реалізує шаблон проектування Model-View-Controller (MVC), але також використовуються інші, наприклад, Model-View-Presenter або Model-ViewViewModel.

Під використанням патерна Model-View-Controller (MVC, Модель-Уявлення-Контролер) мається на увазі, що бізнес-логіка (модель) відокремлюється від її візуалізації (подання) (рис. 1.1). За рахунок такого розділення підвищується можливість повторного використання коду та зміни, що вносяться в один із компонентів, призводять до мінімально можливого впливу на інші компоненти.

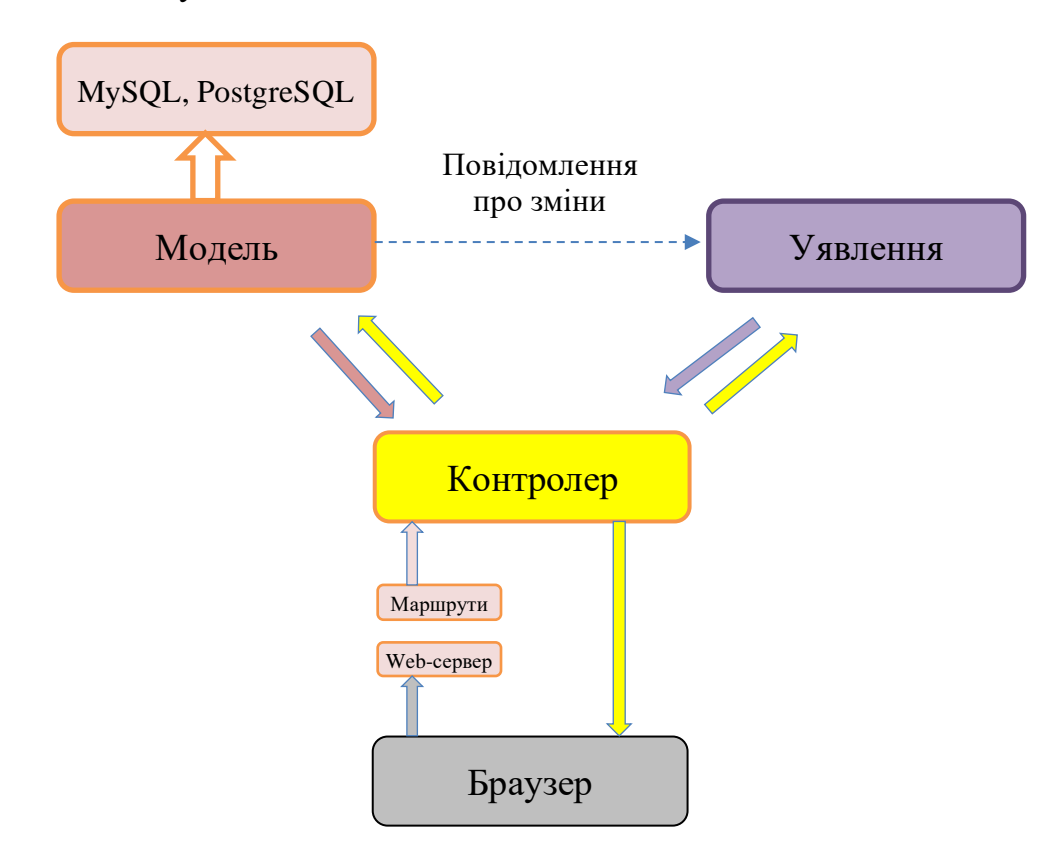

Рис. 1.1. Архітектура web-технології MVC [7, 21]

Модель надає дані та реагує на команди Контролера, змінюючи свій стан. Уявлення відповідає за відображення даних Моделі для користувача, реагуючи на зміни Моделі. Контролер інтерпретує дії користувача,

сповіщаючи Модель про необхідність змін. Майже всі перелічені раніше фреймворки підтримують або доповнюють цю архітектуру.

Шаблон проектування Model-View-Presenter (MVP, Модель Уявлення-Представник) є похідним від MVC і в основному використовується для побудови інтерфейсу користувача. Елемент Presenter бере на себе функціональність посередника та відповідає за керування подіями інтерфейсу користувача (наприклад, наведення маніпулятора миші). MVP був розроблений для полегшення автоматичного модульного тестування та покращення поділу відповідальності у логікі відображення.

Модель зберігає у собі бізнес-логіку, уявлення реалізує відображення даних із моделі, а представник реалізує взаємодію між моделлю та уявленням. Схема MVP схожа на представлену на рис. 1.1 і відрізняється лише тим, що між моделлю та поданням немає прямих зв'язків, а замість контролера використовується представник.

Шаблон Model-View-View-Model (MVVM, Модель-Уявлення Модель Представлення) застосовується при проектуванні архітектури складних web-ресурсів. MVVM зручно використовувати замість класичного MVC, коли у платформі, на якій ведеться розробка, є з'єднання між інтерфейсом користувача і бізнес-логікою (рис.1.2).

Модель в MVVM повторює логіку роботи з даними та опис фундаментальних даних в архітектурі MVC. В MVVM Уявлення є графічним інтерфейсом, тобто вікно, кнопки тощо. Модель-Представлення є абстракцією Уявлення та надає обгортку даних із Моделі.

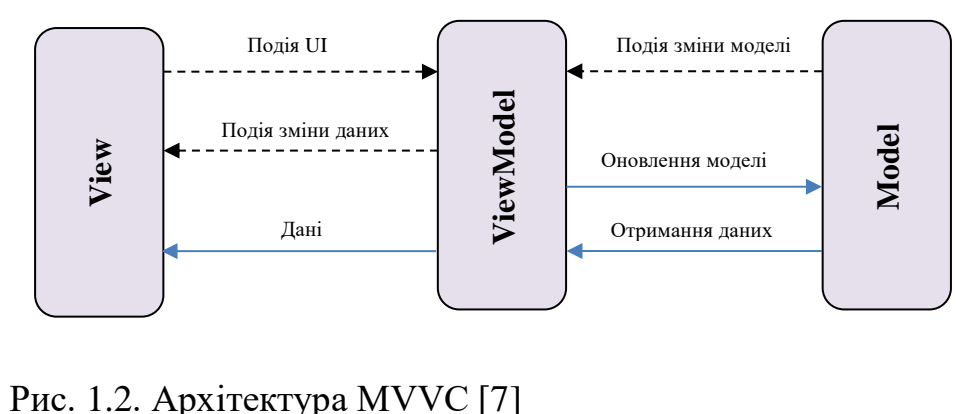

Як технологію розробки web-ресурсів в роботі було обрано об'єктноорієнтоване середовище Yii з мовою програмування PHP, концепція MVC (Модель, Уявлення, Контролер) на основі якої створено чимало відомих у світі CMS, зокрема Wordpress.

## 1.3. Класифікація та типова структура web-ресурсів

На сьогодні впровадження сучасних цифрових технологій слугує підвищенню інформативності студентів та абітурієнтів адміністрацією ЗВО, висвітленню останніх подій, доступу до навчальної документації, реклами навчального закладу тощо. Тому наявність працюючого наповненого webресурсу структурного підрозділу університету є ознакою якості навчальної діяльності, оцінкою роботи загалом.

Web-ресурси, які функціонують в мережі Інтернет можна класифікувати за метою їх створення на наступні: сайт-візитка, сайт новин, корпоративний сайт, інтернет-магазин, сайт для просування продукції чи послуг, каталог, блог. Сайт структурного підрозділу університету не може бути чітко класифікований за даними ознаками, оскільки він може бути в ролі сайту-візитки чи корпоративного сайту, а також як сайт новин, каталог, блог і навіть в якості сайту просування послуг (освітніх, наукових, ).

Розглянемо основні функції, що виконує web-ресурс структурного підрозділу університету:

1. Представницька функція. Web-ресурс – це офіційне представництво в Інтернеті, що містить різноманітні дані про структурний підрозділ ЗВО, інформацію про науково-педагогічних працівників, напрями підготовки, освітні програми тощо.

2. Освітня функція [27, 28]. Web-ресурси застосовуються для організації можливостей дистанційного навчання (система Moodle ЗНУ https://moodle.znu.edu.ua/), що  $\epsilon$  необхідною умовою функціонування сучасного освітнього процесу в умовах пандемії коронавірусу; використання в навчальному процесі електронних навчальних матеріалів [9, 12].

3. Виховна функція. Web-ресурс – це засіб відображення основних напрямів виховання: морального, трудового, естетичного, які здійснюються в ЗВО.

4. Інформаційна функція. Засіб відображення щоденного життя структурного підрозділу: розклад занять, проекти, конкурси, програми подвійних дипломів, кейс чемпіонати тощо.

5. Комунікативна функція. Web-ресурс виступає засобом спілкування студентів, викладачів, батьків.

6. Рекламна функція. Інформація про освітні послуги, що розміщена на web-ресурсі сприяє збільшенню числа потенційних абітурієнтів.

На сьогоднішній день, в умовах постійної конкуренції в освітній сфері, функціональність, дизайн і динамічність web-ресурсу відіграє важливу роль.

Перед початком проектування web-ресурсу структурного підрозділу університету, постає одне з головних завдань – зробити інформаційний ресурс максимально цікавим та унікальним для залучення потенційних користувачів. Унікальність, перш за все, полягає у розробці корпоративного іміджу кафедри, як у реальності, так і на сторінках web-ресурсу.

Фірмовий стиль чи імідж кафедри забезпечує індивідуальність її освітніх послуг. Роль web-ресурсу в плані формування іміджу характеризується приверненням уваги, в першу чергу, абітурієнтів [3, 6].

Під час оформлення web-ресурсу необхідно визначити, як webсторінки та контент розміщений на них будуть організовані щодо потоку користувачів.

Існує кілька видів структур web-ресурсів [18]:

1) Лінійна структура. Проста і природна структура, представлена рис.1.3, у якій всі сторінки сайту послідовно пов'язані між собою. Навігація по такому сайту в основному зводиться до вказівки посилань на попередню і наступну сторінку – переходячи по них, користувач немов гортає книгу. У чистому вигляді лінійна структура застосовується на найпростіших сайтах із невеликою кількістю сторінок.

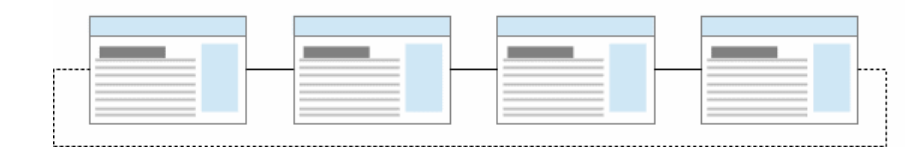

Рис. 1.3. Схема лінійної структури web-ресурсу

2) Ієрархічна структура. Така структура передбачає розміщення інформації на кількох рівнях. Сторінки нижнього рівня є підрозділами сторінок вищого рівня. Коренем ієрархії є стартова сторінка сайту, посилання на яку ведуть на розділи та/або сторінки 2-го рівня. Ієрархічна структура використовується у різноманітних сайтах-каталогах. Схема ієрархічної структури представлена рис.1.4.

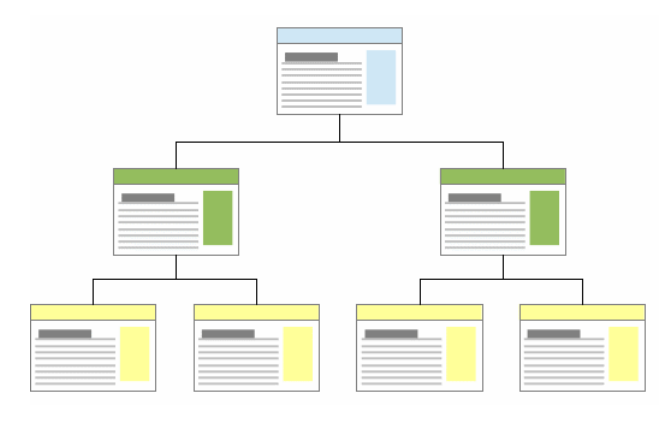

Рис. 1.4. Схема ієрархічної структури web-ресурсу

3) Павутина структура. Ця структура, практично ідентична концепції сервісу WWW, але в масштабах окремо взятого сайту. Вона заснована на встановленні таких зв'язків між сторінками, які дозволяють швидко переміщатися між ними, оминаючи проміжні сторінки (стартову або сторінки розділів). Подібна структура надмірна, керування їй сильно ускладнюється зі зростанням кількості сторінок, а користувач може елементарно «ув'язнути»

на сторінках такого сайту. Схема зі структурою типу «Павутина» представлена рис. 1.5.

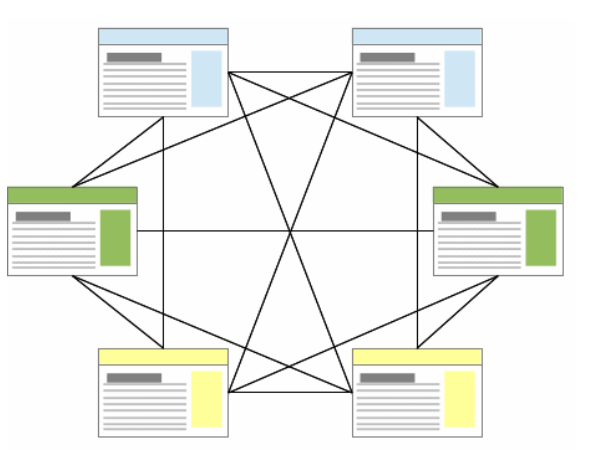

Рис. 1.5. Схема зі структурою типу "павутина" web-ресурсу

4) Решітка. Ця структура часто зустрічається при організації інтернетмагазинів. Решітка є двоспрямованою лінійною структурою, в якій присутні і горизонтальні, і вертикальні взаємозв'язки між web-сторінками. Схема зі структурою типу «решітка» представлена рис.1.6.

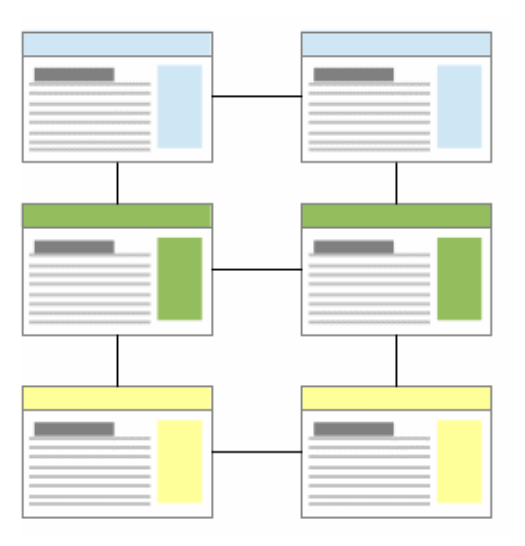

Рис. 1.6. Схема зі структурою типу "решітка" web-ресурсу

5) Комбінована структура web-ресурсу. На всіх сторінках є посилання на стартову сторінку («наскрізне посилання»). Сторінки нижнього рівня посилаються на сторінку розділу та, лінійно, на сусідні тематичні сторінки. Сторінки розділів пов'язані між собою та посилаються на тематичні сторінки нижчого рівня. Вихідні посилання з головної сторінки ведуть на розділи web-ресурсу і, можливо, цільові сторінки. Схема комбінованої структури сайту представлена рис 1.7.

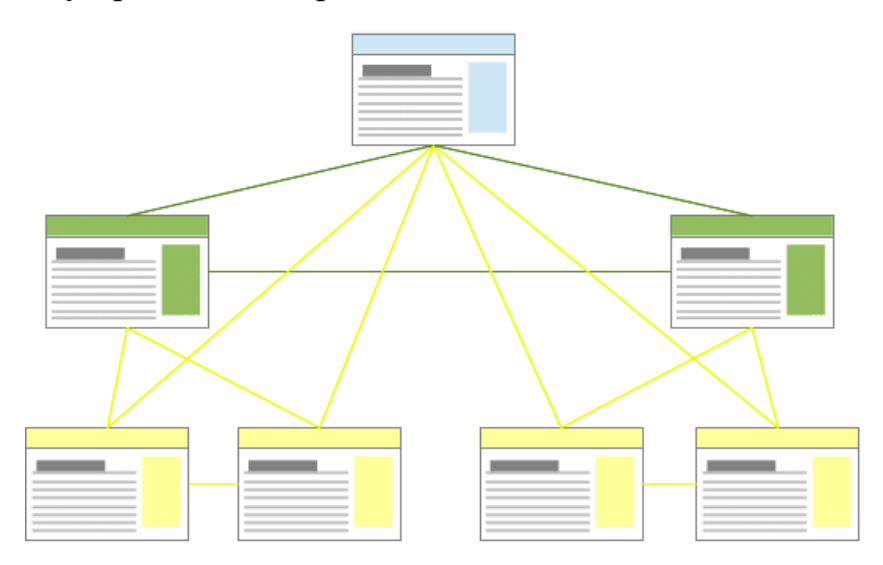

Рис. 1.7. Схема комбінованої структури web-ресурсу

Проведений аналіз структур web-ресурсів та поставлені задачі з розробки інформаційного контенту web-ресурсу структурного підрозділу університету дозволили визначити прийнятну схему, яка є схемою комбінованої структури web-ресурсу. Такий вибір, дозволить структурному підрозділу університету, проводити ефективну роботу в освітній, науковій, профорієнтаційній діяльності із залученням користувачів до сайту.

Після визначення структури web-ресурсу потрібно визначитися яким саме буде контент. Контент – інформаційне наповнення web-ресурсу (наприклад, інформація про кафедру, графік навчання, програма подвійних дипломів тощо), представлене у вигляді сторінок засобами гіпертекстової розмітки [19].

В роботі проведено аналіз видів класифікацій web-ресурсів, розглянемо загальноприйняту класифікацію, представлену на рис. 1.8.

Всі web-ресурси можна розділити на 2 групи: комерційні та некомерційні. У свою чергу комерційні web-ресурси поділяються на рекламні сайти, інформаційні ресурси, web-сервіси та інтернет-магазини, а некомерційні на урядові та соціальні.

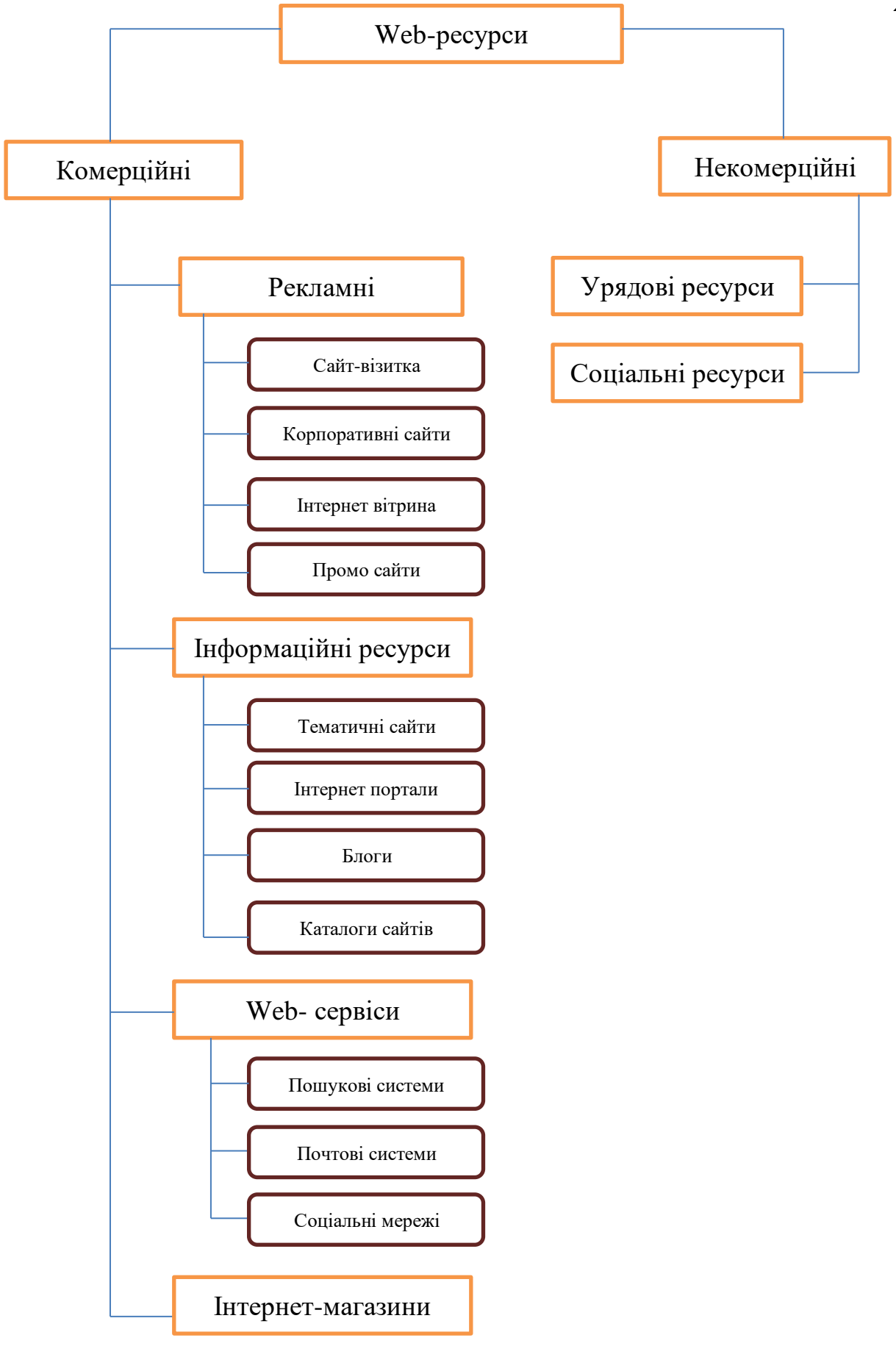

Рис. 1.8 Класифікація web-ресурсів

\*Модифіковано на основі [37]

Некомерційні web-ресурси – це інформаційні ресурси, створені для некомерційних проектів: органів влади, державних та освітніх установ, соціальних організацій тощо. Як правило, ці web-ресурси мають інформаційний характер, тому основу їх просування має становити якісний контент. Головною метою таких сайтів є інформування аудиторії. За структурою некомерційні сайти можуть мати кілька рівнів і складатися з 5 сторінок і більше.

Висновки по розділу 1.

 На основі проведеного літературного огляду проведена класифікація існуючих технологій створення web-ресурсів для управління інформаційним контентом структурного підрозділу університету. Зазначено, що використання фреймворків під час розробки web-ресурсів значно спрощує створення та підтримку технічно складних чи навантажених проектів особливо в освітній діяльності.

Сформовані переваги та недоліки сучасних шаблонів та моделей проєктування web-ресурсів. Досліджена архітектура web-технології MVC та MVVC.

Як технологію розробки web-ресурсів в роботі було обрано об'єктноорієнтоване середовище Yii з мовою програмування PHP, концепція MVC (Модель, Уявлення, Контролер) на основі якої створено чимало відомих у світі CMS, зокрема Wordpress.

В роботі проведено аналіз видів класифікацій web-ресурсів та розглянуті їх різні структури. Визначено тип web – ресурсу та найбільш ефективна його схема для побудови сайту структурного підрозділу університету.

#### РОЗДІЛ 2

# ТЕХНОЛОГІЇ УПРАВЛІННЯ ІНФОРМАЦІЙНИМ КОНТЕНТОМ WEB-РЕСУРСУ НА БАЗІ CMS-ІНСТРУМЕНТАРІЮ

2.1. Розробка інформаційної архітектури сучасних систем управління контентом

Запровадження багатьма країнами карантинних обмежень, як для бізнесу, так і для закладів освіти, дедалі стають чи не основною загрозою розвитку та ефективності надання послуг. В таким умовах, організації знаходяться у пошуку ефективних цифрових технологій, що реалізуються у сфері електронної комерції та електронних послуг. На сьогоднішній день, досягнення в апаратних і програмних технологіях привели до еволюції сучасної CMS (Content Management System), за допомогою якої будь-хто може створювати та ефективно керувати web-ресурсами, не маючи жодних знань про програмування чи кодування. Системи управління контентом – це програмні додатки, які використовуються для створення та керування цифровим контентом [37].

Останнім часом, ринок систем управління контентом почав набувати все більшої популярності, що призвело до появи систем з відкритим кодом. Найпоширенішою перевагою цих систем керування контентом з відкритим вихідним кодом є те, що велика спільнота розробників з кожним днем вдосконалює ці системи, роблячи їх краще і надійніше. Проведене дослідження показало, що сьогодні, з понад 100 відомих CMS, широко використовуються три системи, серед яких WordPress, Joomla та Drupal [5].

Постає питання вибору серед найпопулярніших CMS таку, що задовільнить поставленим вимогам для розробки web-ресурсу структурного підрозділу університету.

На рис.2.1 зображено три основні кроки CMS. Першим кроком є створення контенту, оскільки front-end CMS вважається доступним і простим інтерфейсом, який можна використовувати для створення нових сторінок або оновлення вмісту, без знання мови HTML. Управління контентом — це набір можливостей робочого процесу, які надає CMS після створення сторінок. Контентом можна легко керувати після створення будьякої сторінки, оскільки він зберігається в сховищі та оновлюється, коли адміністратор або автор щось змінює. CMS надає функції, які можна використовувати для розширення можливостей сайтів, які представлені у вигляді контенту. Наприклад, він зрозуміє репозиторій і самостійно створить навігацію по сайту для використання адміністратором сайту [41].

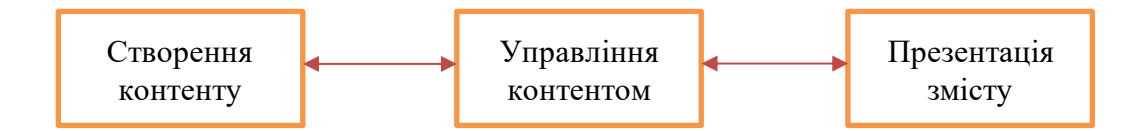

Рис. 2.1 Анатомія CMS

Проведений аналіз внутрішньої архітектури найбільш відомих CMS, дозволив сформувати загальну для всіх інформаційну архітектуру проектування CMS, яка представлена на рис. 2.2. Як показано на рис. 2.2, інформація збирається та відображається у форматованому вигляді для публікації на web-сторінках. Перші два компоненти – це вимоги користувачів і бізнес-стратегія. Це етапи, яки необхідні для збору інформації та формування інформаційної архітектури. Інформаційна архітектура CMS гарантує, що основа є стабільною, а web-ресурс буде довговічним і масштабованим. Аудит контенту перевіряє, що вміст є автентичним і сумісним із вимогами. Далі йде процес публікації.

Усі наступні кроки використовуються для перетворення зібраного вмісту у форму, необхідну для його публікації на web-сторінках [34]. Таким чином, досягається поєднання контенту з формою презентації вмісту у CMS.

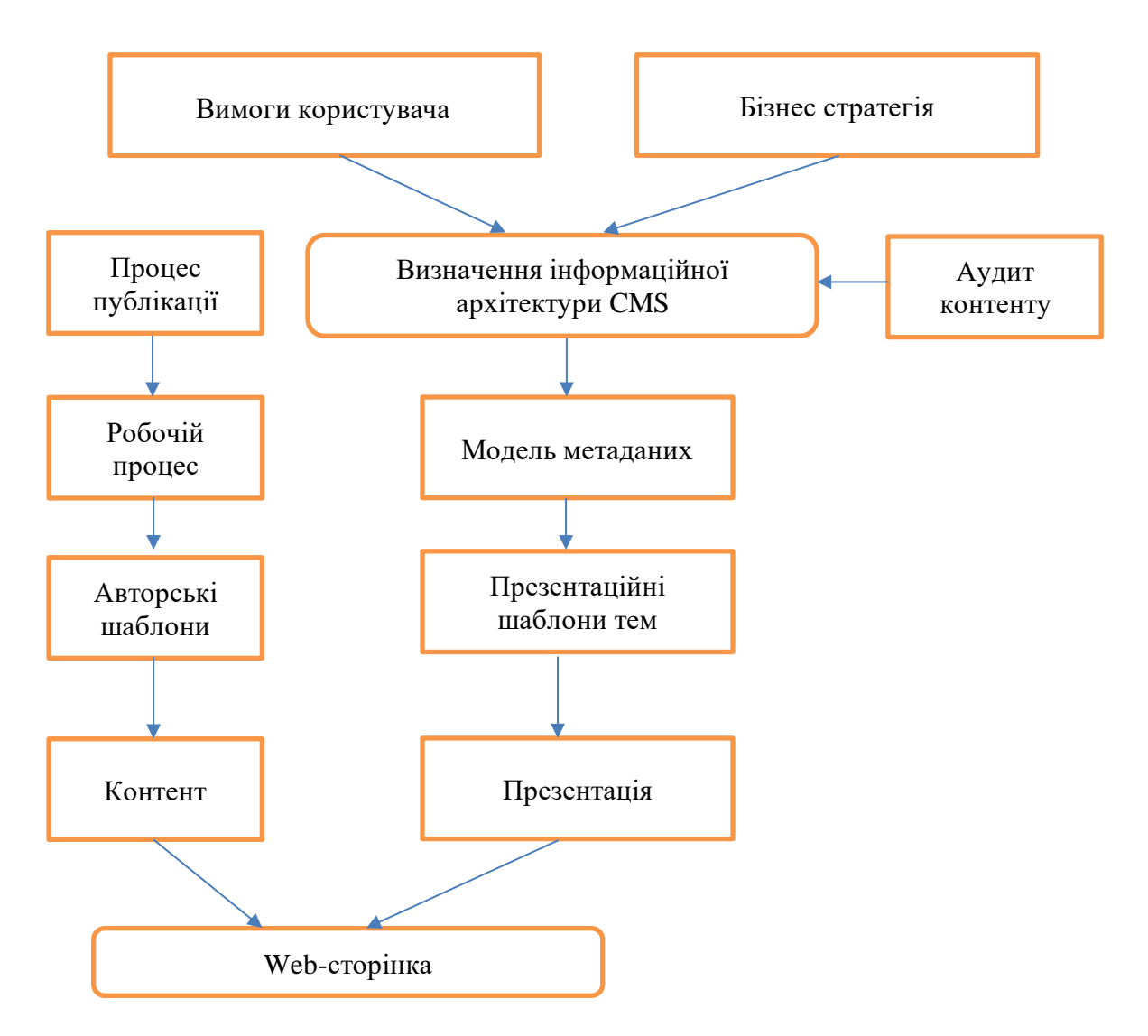

Рис. 2.2. Інформаційна архітектура проектування CMS

Загальна багатошарова архітектура компонентів та їх зв'язки наведені на рис. 2.3. Існує п'ять основних компонентів. Нижній рівень будь-якої архітектури CMS - це операційна система. Потім формується тип webсервера, який використовує, в нашому випадку, структурний підрозділ університету, і визначаються потрібні бази даних. WordPress, Joomla та Drupal використовує MySQL для зберігання записів у CMS. Далі йдуть мови сценаріїв, потім фреймворк, а потім плагіни, які забезпечують додаткову функціональність, яка потрібна для web-ресурсів [25, 29].

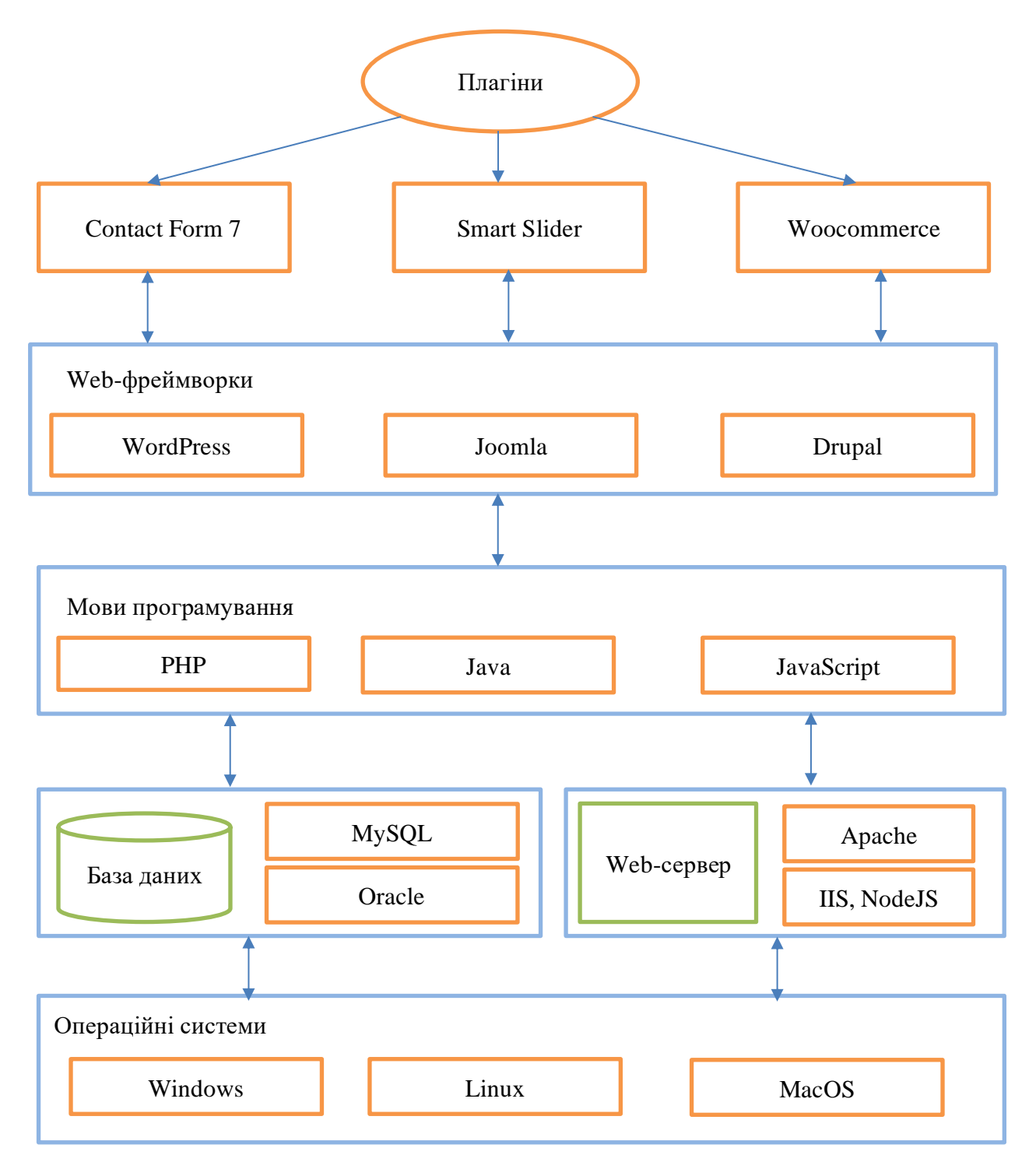

Рис. 2.3. Багатошарова архітектура CMS

Фреймворк Joomla завоював широку репутацію серед користувачів і став одним із надійних додатків CMS для створення привабливих веб-сайтів. Інформаційна архітектура Joomla Framework проілюстрована на рис. 2.4. Joomla створена на основі різноманітного програмного забезпечення з відкритим вихідним кодом.

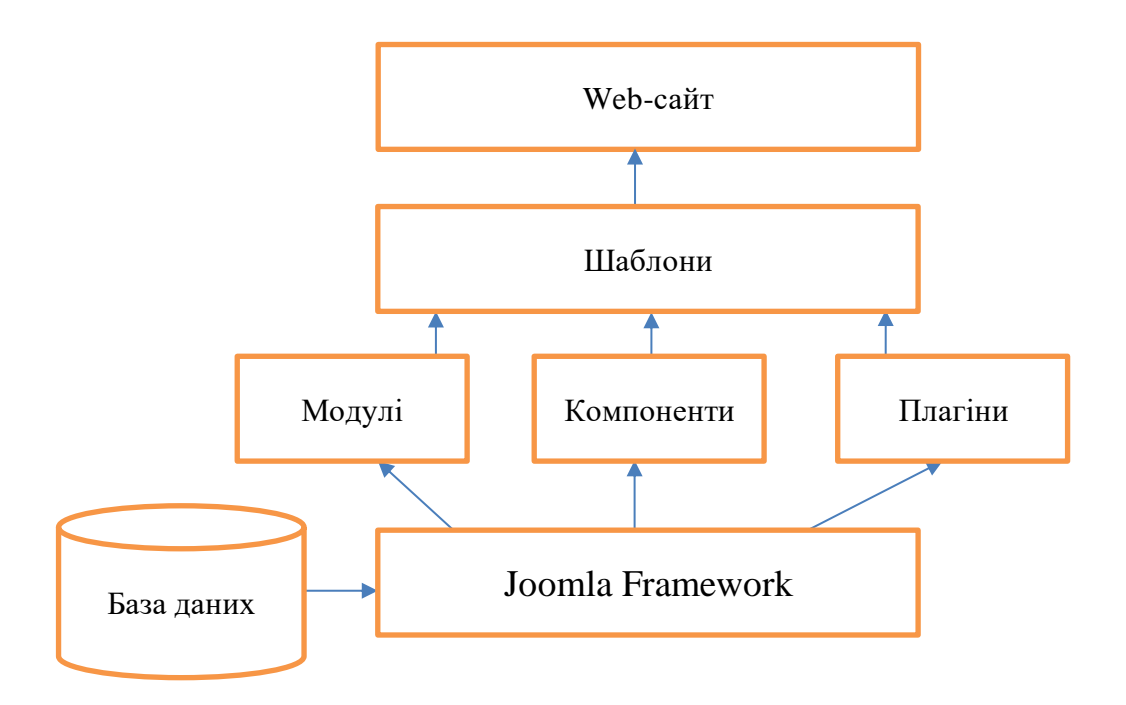

Рис. 2.4. Архітектура CMS Joomla

Модулі, компоненти та плагіни Joomla використовуються для розширення функціональності базового фреймворку. З цієї ж причини їх називають розширеннями. Модулі є легкими розширеннями, які використовуються при візуалізації контенту web-ресурсу. Компоненти додають до web-ресурсу довільні функції, які можна вибирати в меню, їх можна вважати «міні-додатками». Плагіни призначені для зміни контенту у матеріалах або для надання функції для доповнення інших розширень. Так, Joomla Framework, можна розширити за допомогою різноманітних додаткових плагінів, які встановлюються додатково при необхідності. Шаблони визначають естетичний вигляд web-сайту. Остання частина – це web-сайт, за допомогою якого користувачі отримають доступ до контенту та функціональних складових web-ресурсу [23].

З економічної точки зору, інструменти з відкритим кодом, завжди були кращий вибором для розробки різних web-додатків. Так, значана кількість користувачів використовує CMS Drupal для розробки web -сайтів завдяки численним функціям, таким як гнучкість у створенні контенту,

просте адміністрування користувачів і здатність обробляти складний робочий процес [14]. Графічне представлення архітектури CMS Drupal наведено на рис. 2.5.

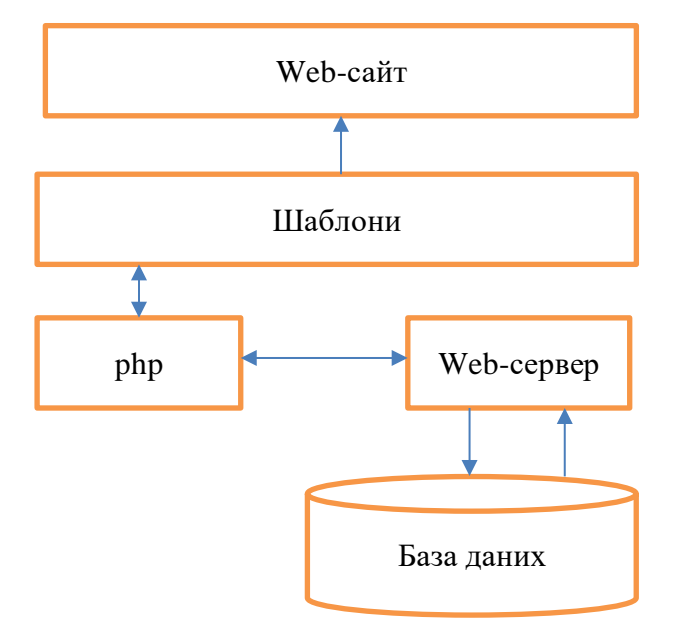

Рис. 2.5. Архітектура CMS Drupal

Процес роботи CMS Drupal можна представити у вигляді наступних кроків [25]:

1. Користувачі надсилають запити на сервер через Drupal CMS, де web-браузер виступає як клієнт.

2. Drupal CMS отримує запити від клієнта.

3. Drupal використовує PHP для запуску коду користувача.

4. PHP надсилає код користувача через web-сервер за протоколом HTTP.

5. База даних зберігає інформацію про користувача.

2.2. Порівняльний аналіз CMS-інструментарію розробки інформаційного контенту

На основі проведеного архітектурного дослідження CMS, в роботі здійснено порівняння трьох CMS за такими параметрами, як безпека, плагіни, технічні показники, адаптивність, безкоштовні теми тощо (табл. 2.1). Згідно з проведеного дослідження, нами було зроблено висновок, що WordPress кращий від Joomla та Drupal за цими параметрами табл. 2.1.

*Таблиця 2.1.* 

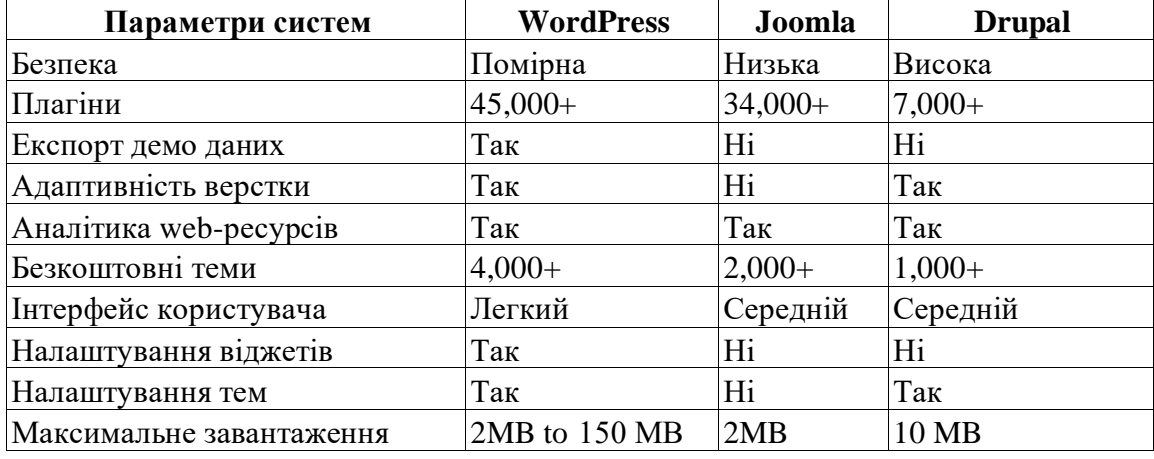

### **Порівняння параметрів популярних CMS**

Єдиним недоліком CMS WordPress у порівнянні з Joomla і Drupal є безпека системи. Однак, цей недолік може бути ліквідований у WordPress за допомогою безпекових плагінів [40]. Крім того, власники web-сайтів можуть уникнути різного роду кібератак (таких як ін'єкція SQL, DDoS-атаки тощо), запровадивши найкращі методи мережевої безпеки. До таких методів слід віднести: використання надійних паролів; використання сертифікатів SSL; періодичну зміну пароля адміністратора; обмеження на спроби входу до адмінки тощо.

З гідно з аналітичними даними представленими в роботах [38, 39], можна зробити висновок, що WordPress є найпопулярнішою CMS серед усіх. Згідно з останніми даними, WordPress має найвищу частку ринку CMS – майже 60%, а приблизно 18 мільйонів web-сайтів у всьому світі працюють на WordPress. Частка ринку Joomla і Drupal становить приблизно 6,6% і 4,6% відповідно [38, 39]. В табл.2.2 узагальнено результати дослідження [38, 39].

Згідно з досвідом різних досліджень [2, 11], опитувань та аналітики, в Інтернеті існує майже два мільярди веб-сайтів. Більше того, половина вебсайтів у світі працює на деяких платформах CMS.

| Період          | <b>WordPress</b> | Joomla | <b>Drupal</b> |
|-----------------|------------------|--------|---------------|
| 1 Квітня 2019   | 58.8%            | 7.0%   | 4.7%          |
| 1 Серпня 2019   | 59.3%            | 6.8%   | 4.7%          |
| 1 Грудня 2019   | 59.9%            | 6.6%   | 4.7%          |
| 10 Березня 2020 | $60.1\%$         | 6.2%   | 4.2%          |

**Порівняння параметрів популярних CMS**

Досліджено основні вимоги та рекомендовані версії, необхідні для роботи цих трьох CMS, які представлено в табл. 2.3. Окрім цього, проаналізовано вимоги до програмного забезпечення, бази даних та webсерверів.

*Таблиця 2.3.* 

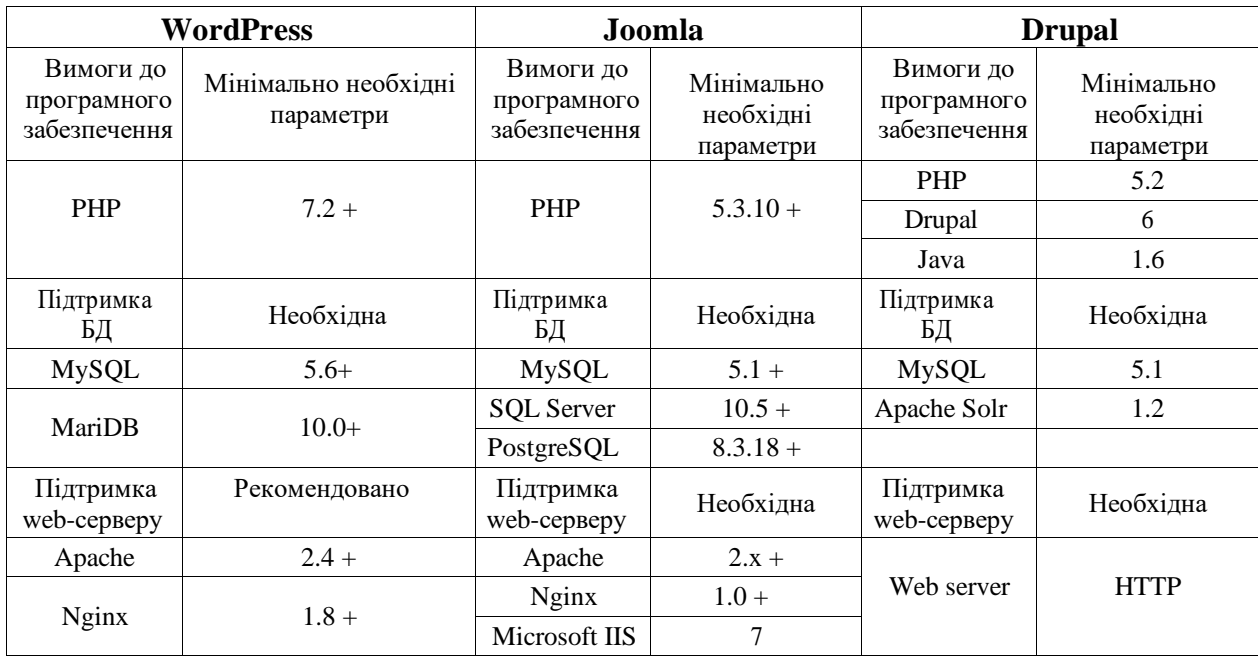

**Системні вимоги до CMS**

З таблиці 2.3 видно, що всі CMS рекомендують застосовувати webсервер APACHE [38]. Крім того, для всіх трьох CMS потрібні різні версії PHP. Бази даних, які можна використовувати, різні, але загальним є БД MySQL [7, 13].

Існує багато відмінностей між обраними CMS, так, WordPress, забезпечує кращі web-ресурси та рішення для електронної комерції, ніж

*Таблиця 2.2.* 

Drupal і Joomla. WordPress також має привабливий функціонал з налаштування та оптимізації SEO, оскільки має різноманітні плагіни, які можна використовувати для покращення позицій в пошукових системах порівняно з іншими CMS.

Для досягнення вимог до SEO оптимізації в Joomla і Drupal використовуються розширення та модулі [4]. Однак Joomla і Drupal не мають такого великого впливу, як WordPress. WordPress пропонує різні розширення для додавання функціоналу до web-ресурсу необхідного для структурного підрозділу університету [10]. Joomla та WordPress мають значну групу користувачів у порівнянні з Drupal, оскільки обидва вони більш прості у використанні та мають дружній інтерфейс користувача. З іншого боку, Drupal дуже складний в управлінні та використанні. Drupal має обмежену документацію в порівнянні з іншими CMS, як показано в табл. 2.4.

*Таблиця 2.4.* 

| Характеристики                        | <b>WordPress</b>                                  | Joomla                       | <b>Drupal</b>   |
|---------------------------------------|---------------------------------------------------|------------------------------|-----------------|
|                                       | 2                                                 | 3                            | 4               |
| Основні сфери<br>застосування         | Блоги, електронна<br>комерція, онлайн-<br>додатки | Web-сайти,<br>онлайн-додатки | Блоги           |
| Можливість розширення                 | Висока                                            | Висока                       | Середня         |
| Функціональна сфера                   | Висока                                            | Висока                       | Середня         |
| Розширений репозиторій                | Поширений                                         | Поширений                    | Централізований |
| Програмна документація                | Відмінно                                          | Відмінно                     | Добре           |
| Група користувачів                    | Дуже активна                                      | Дуже активна                 | Обмежена        |
| Простота у використанні               | Просто                                            | Середнє                      | Складно         |
| Експертиза користувача                | Середня                                           | Середня                      | Дуже висока     |
| Налаштування ручного<br><b>SEO</b>    | Так                                               | Так                          | Так             |
| Автоматична оптимізація<br><b>SEO</b> | Плагіни та<br>інструменти                         | Розширення                   | Модулі          |
| Відсоток ринку                        | 65%                                               | 13%                          | 8%              |
| Активні web-сайти                     | 26,701,222                                        | 2,009,717                    | 964 820         |
| Загальна кількість<br>web-pecypcis    | 239 139                                           | 13 4 8 0                     | 23 330          |
| Функції побудови<br>шаблонів          | Так                                               | Так                          | Так             |
| Вбудовані шаблони                     | <b>Yoo Downtown</b>                               | <b>Yoo Downtown</b>          | AT commerce     |

**Схожість та відмінність WordPress, Joomla, Drupal**

*Продовження табл. 2.4.*

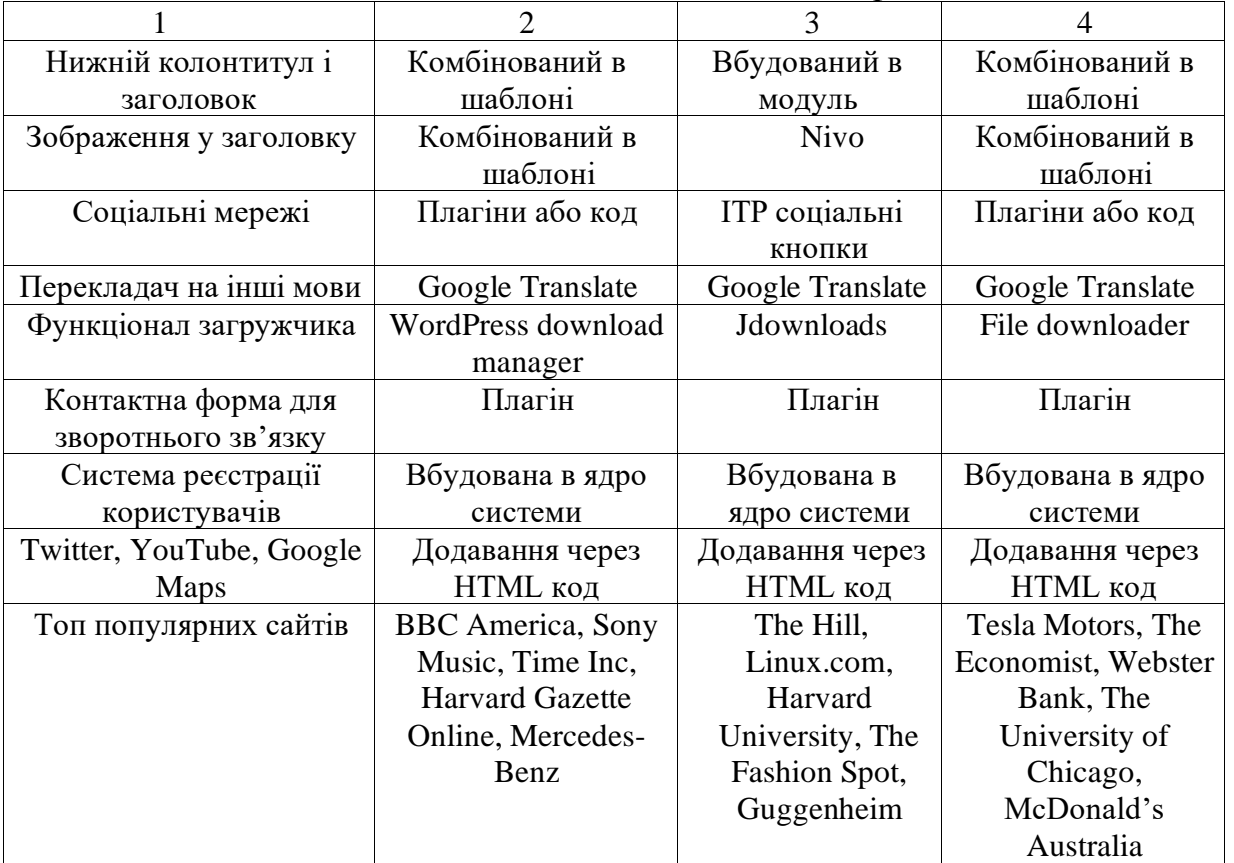

Проведений порівняльний аналіз найбільш відомих CMS, показав значну перевагу CMS WordPress, завдяки, розширеному функціоналу, доступності, простоті інтерфейсу та можливості у налаштуванні майже будьяких функціональних компонент, без необхідності змінювати програмний код.

Таким чином, для подальшого дослідження і розробки інформаційного контенту web-ресурсу структурного підрозділу університету на базі CMS-інструментарію нами було обрано CMS WordPress.

2.3. Аналіз файлової структури CMS Wordpress при розробки інформаційного контенту web-ресурсу

Для ефективної реалізації інформаційного контенту web-ресурсу структурного підрозділу університету необхідно провести ретельний аналіз файлової структури CMS WordPress. Вона складається з групи файлів, основними з яких є wp-admin, wp-content, wp-includes та wp-config (рис. 2.6).

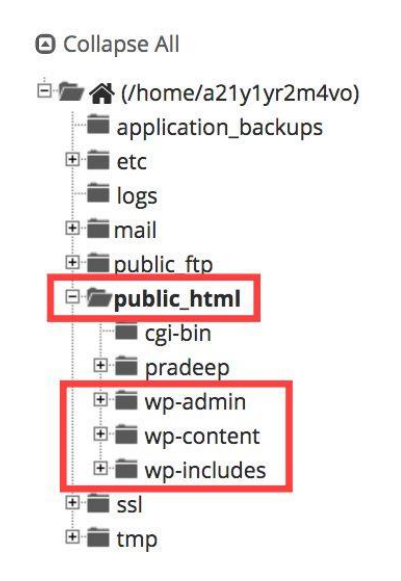

Рис. 2.6. Файлова структура папки public\_html CMS WordPress [40]

Файлова структура CMS Wordpress складається з наступних каталогів:

1. wp-admin. Папка wp-admin містить адміністративні файли, які керують адмінкою WordPress. CMS WordPress перевіряє, чи вірні надані облікові дані, які надав користувач. Файли у папці wp-admin дозволяють WordPress виконувати ці функції ідентифікації користувачів web-ресурсу. Програмний код в цих файлах також дозволяє виконувати інші адміністративні функцій, таки як, завантаження панелі управління, підключення до бази даних тощо.

2. wp-includes. Файли в wp-includes відповідають за зовнішній вигляд CMS WordPress. Ця папка має великий розмір і тут зберігається більшість основних файлів WordPress. Контент, шрифт тексту - це функціонал файлів в папці wp-includes. Програмний код у файлах також містить набір правил, ієрархію та залежність основних функцій WordPress (рис. 2.7).

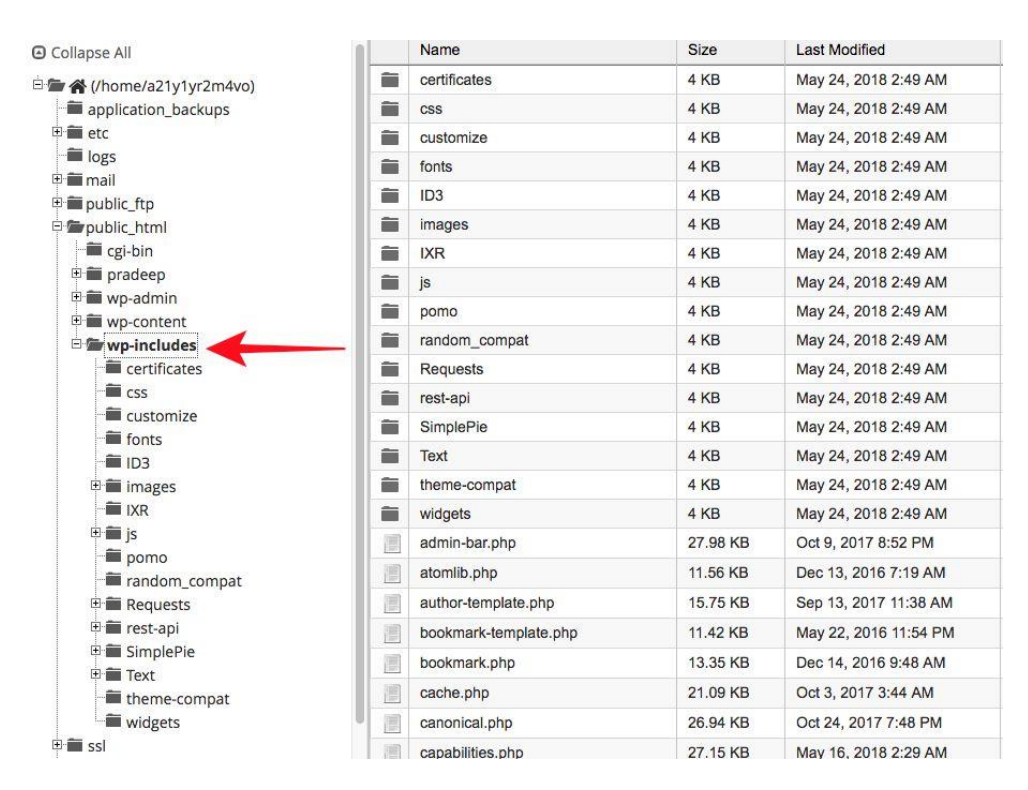

Рис. 2.7. Структура каталогу wp-includes CMS WordPress

3. wp-content. У папці wp-content зберігаються теми, плагіни та інші завантаження web-ресурсу. Щоразу, коли встановлюється нова тема CMS WordPress, вона зберігається у папці Themes; плагіни встановлюються в папку Plugins, а зображення, що завантажуються, зберігаються в папці Uploads.

Для зазначених каталогів при створенні web-ресурсу кафедри необхідно забезпечити надійний захист від хакерських атак оскільки саме ці папки є основними цілями атак.

Файл wp-config.php діє як посередник між WordPress та базою даних. Це дуже важливий файл, і його не слід змінювати. Модифікації можуть порушити зв'язок між базою даних та WordPress. Якщо wp-config не може підключити web-ресурс WordPress до бази даних, web-ресурс буде порожнім.

Файл .htaccess присутній у папці public\_html за допомогою якого можна внести зміни до сайту WordPress. Наприклад, допомогти захистити паролем файли та каталоги, захистити доступ визначених IP-адрес до webресурсу, перенаправити відвідувачів з однієї сторінки на іншу тощо.

Проаналізуємо головну сторінку сайту на CMS WordPress та вміст файлів, які використовуються для завантаження сайту. За замовчуванням в CMS WordPress є три базові теми на вибір для відображення контенту. На рис. 2.8. представлена базова структура (анатомія) головної сторінки сайту, що складається з набору файлів та функцій.

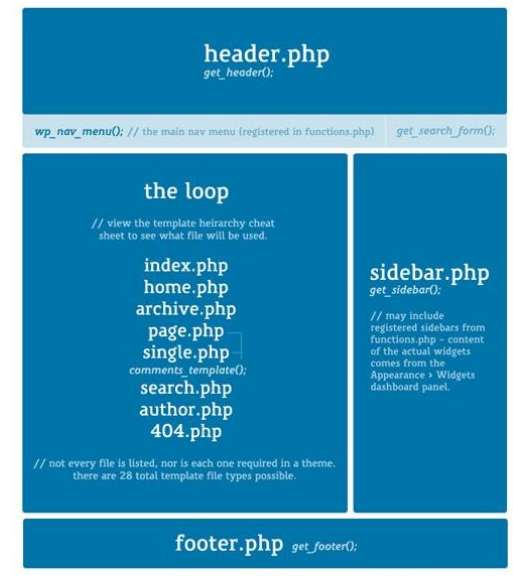

Рис.2.8. Анатомічна модель теми для головної сторінки CMS WordPress [40]

При розробці інформаційного контенту web-ресурсу структурного підрозділу університету важливо звернути увагу на кілька речей: не кожен файл, який може використовувати тема, присутній у стандартному шаблоні; основне навантаження при створені власної теми покладається на файл "style.css".

Проаналізуємо пріоритетність завантаження файлів шаблону будьякої темі на CMS WordPress. Найголовнішим файлом від якого розпочинається завантаження сайту є index.php, далі в залежності від запитів від користувача або відповіді з сервера відбувається перенаправлення до відповідної компоненти web-ресурсу. Візуальна модель файлової структури теми WordPress представлена на рис. 2.9.
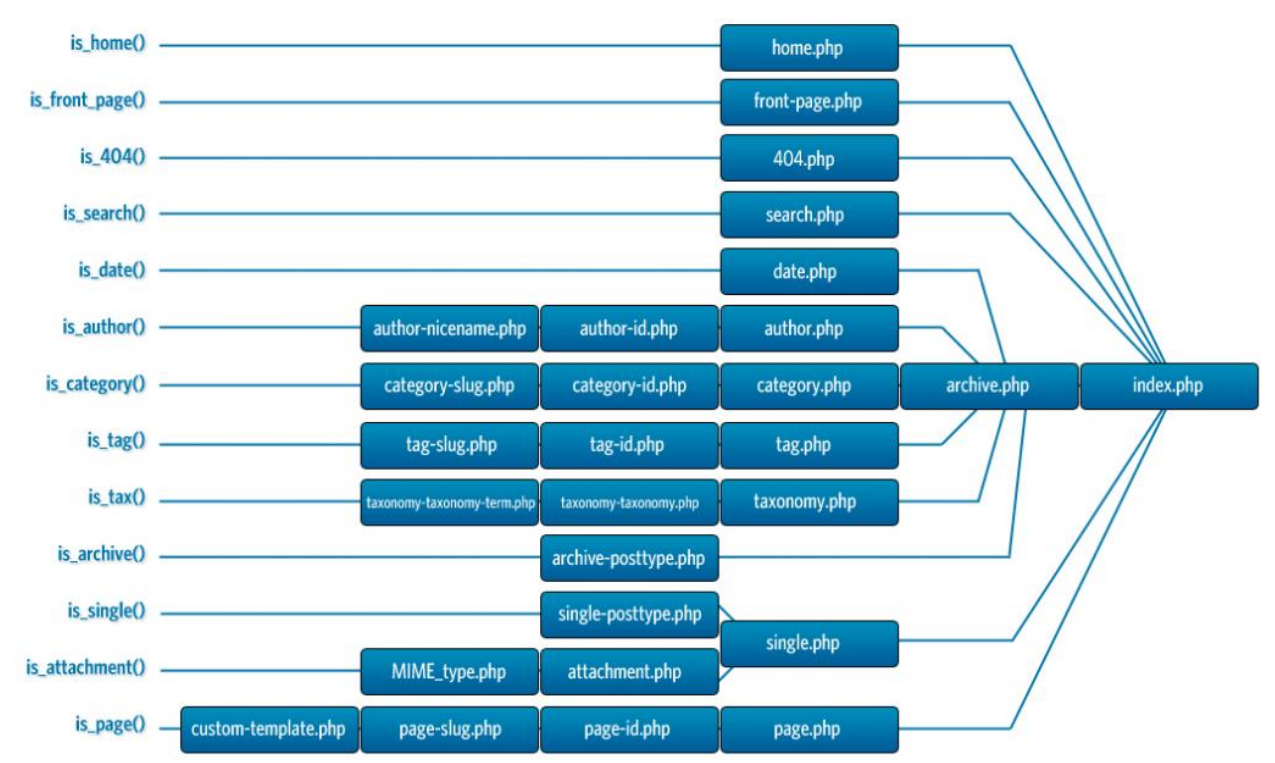

Рис. 2.9. Візуальна модель файлової структури теми WordPress

Це дозволить організувати ефективну взаємодію інформаційного контенту web-ресурсу з шаблонною структурою конструктора WordPress та визначити ключові функції для адаптації програмного коду під інформаційні потреби структурного підрозділу університету.

Завдяки такій організації файловій системи, застосування функції (action hook), які дозволяють маніпулювати процедурою без зміни файлу в ядрі WordPress та розробка власних хуків для автоматичного запуску функцій дозволить налаштувати web-ресурс під динамічні зміни інформаційного контенту кафедри.

Висновки по розділу 2.

У другому розділі кваліфікаційної роботи запропонована багатошарова інформаційна архітектура компонентів CMS, що гарантує стабільність та масштабованість web-ресурсу і поєднання контенту з формою презентації вмісту у CMS.

Проведений аналіз внутрішньої архітектури найбільш відомих CMS, що дозволив сформувати загальну для всіх інформаційну архітектуру проектування CMS та поєднати контент з формою презентації вмісту у CMS.

Проаналізовано архітектуру трьох найбільш популярних CMS WordPress, Joomla та Drupal. Показано відмінності в архітектурних рішеннях, їх переваги та недоліки.

Проведений порівняльний аналіз найбільш відомих CMS, який показав значну перевагу CMS WordPress, завдяки, розширеному функціоналу, доступності, простоті інтерфейсу та можливості у налаштуванні майже будь-яких функціональних компонент, без необхідності змінювати програмний код.

Для подальшого дослідження і розробки інформаційного контенту web-ресурсу структурного підрозділу університету на базі CMSінструментарію було обрано CMS WordPress.

Проведений аналіз файлової структури CMS Wordpress, що дозволило організувати ефективну взаємодію інформаційного контенту web-ресурсу з шаблонною структурою конструктора WordPress та визначити ключові функції для адаптації програмного коду під інформаційні потреби структурного підрозділу університету.

Завдяки такій організації файловій системи, застосування функції (action hook), які дозволяють маніпулювати процедурою без зміни файлу в ядрі WordPress та розробка власних хуків для автоматичного запуску функцій дозволить налаштувати web-ресурс під динамічні зміни інформаційного контенту кафедри.

## РОЗДІЛ 3

# РОЗРОБКА ІНФОРМАЦІЙНОГО КОНТЕНТУ WEB-РЕСУРСУ СТРУКТУРНОГО ПІДРОЗДІЛУ УНІВЕРСИТЕТУ НА БАЗІ CMS **WORDPRESS**

3.1. Розробка навігаційної структури web-ресурсу кафедри інформаційної економіки, підприємництва та фінансів ІННІ ім. Ю.М. Потебні ЗНУ

Перш ніж приступити до написання коду і створення веб-сторінок сайту, необхідно розробити його структуру, кількість сторінок, які буде містити сайт, систему посилань між ними. Для цього необхідно скласти схему сайту, його структурну діаграму, на якій показані станиці і посилання між ними. У структурі також необхідно передбачити можливість подальшого розширення сайту, додавання розділів і посилань. Існує три типи навігації:

- a) переміщення по посиланнях, які є на сайті;
- b) використання форми пошуку по сайту;
- c) доступ через портал до його вмісту.

При розробці сайту, в першу чергу варто звернути увагу на його навігацію - від цього залежить подальше наповнення, зручність користування й потенційне розширення сайту. Тому інформація повинна мати чітку ієрархічну будову, а кожний розділ – свої підрозділи. Нами було розроблено інтерактивну структуру сайту кафедри інформаційної економіки, підприємництва та фінансів, яка показана на рис. 3.1.

Розміщена на web-ресурсах кафедри за посиланням [https://znuiepf.com.ua/?page\\_id=955](https://znuiepf.com.ua/?page_id=955) інтерактивна карта сайту є динамічною та може змінюватися при додаванні на web-ресурс додаткового контенту у якості навігаційної компоненти [17].

Розділ «Про кафедру» містить додаткові вкладки «Мапа сайту», «Про кафедру», «Викладачі», «Контактна інформація». Тут відображається історія

кафедри з моменту її виникнення і до цього дня. Сторінка «Викладачі» буде містити інформацію щодо викладачів кафедри та їх сферу наукових інтересів, дисципліни, що викладають та основні наукові доробки, конференції, статті тощо. Сторінка «Контакти» містить інформацію про те як зв'язатися з представниками кафедри [17].

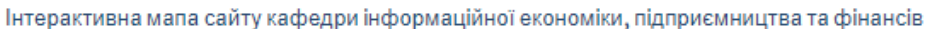

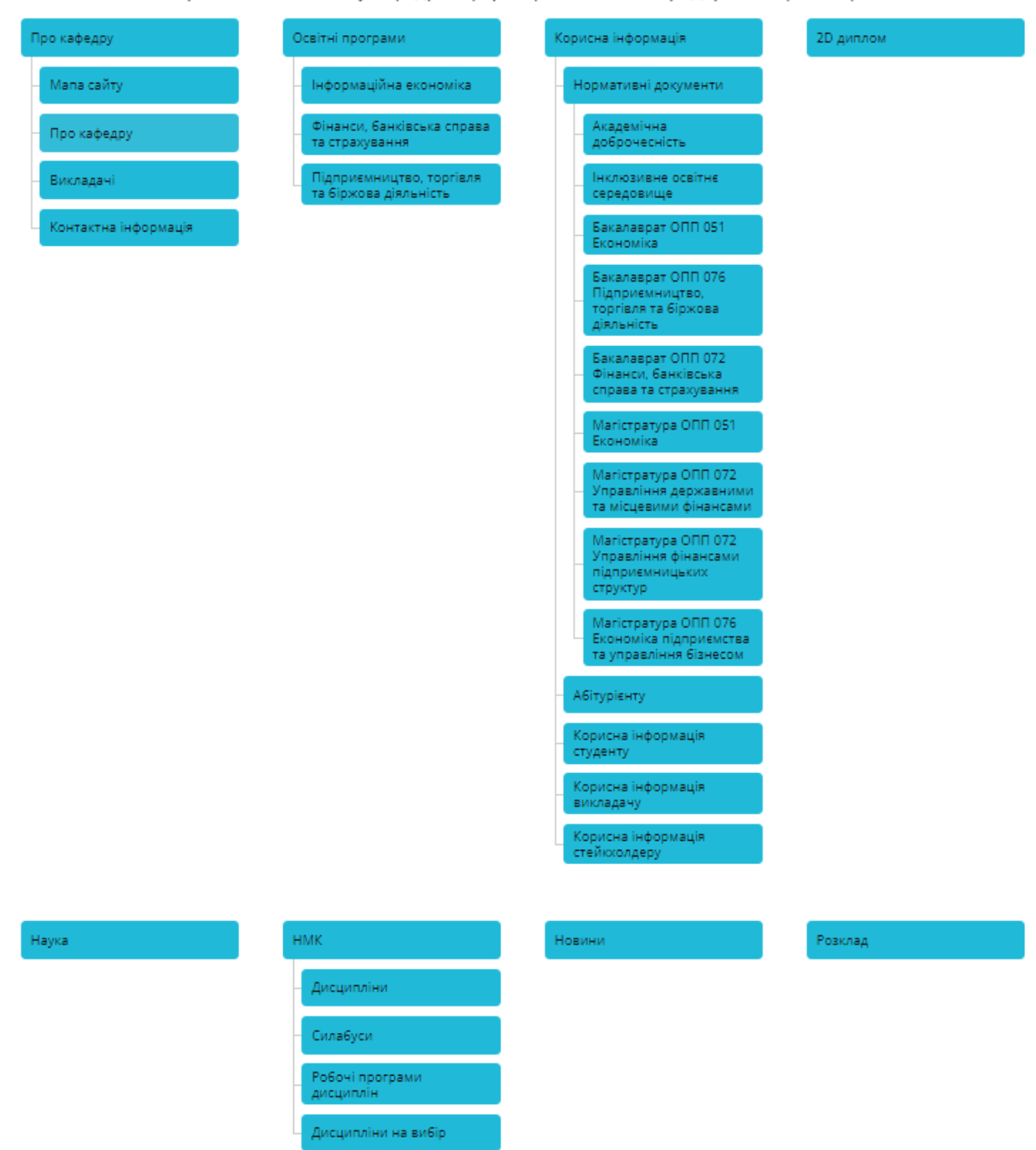

Рис. 3.1. Навігаційна структура web-ресурсу кафедри інформаційної економіки, підприємництва та фінансів ІННІ ім. Ю.М. Потебні ЗНУ

Розділ «Освітні програми» містить інформацію для абітурієнтів та користувачів сайту, яких цікавить додаткові дані про навчання на кафедрі ІЕПФ ІННІ ім. Ю.М. Потебні ЗНУ за трьома напрямками (051 Економіка, 072 Фінанси, банківська справа та страхування, 076 Підприємництво, торгівля та біржова діяльність). В цьому розділі будуть розташовані посилання на освітні програми університету та продемонстровано основні переваги навчання за даними напрямками.

Розділ «Корисна інформація» містить всю необхідну абітурієнтам, студентам, викладачам та стейкхолдерам інформацію. Додатково в цьому розділі можна знайти інформацію та посилання на першоджерела щодо нормативних документів освітнього процесу. Серед таких документів, обов'язково повинно бути інформація про академічну доброчесність, інклюзивне освітнє середовище посилання на нормативи міністерства освіти тощо.

Розділ «2D диплом» містить інформацію про програму навчання на кафедрі та в університеті-партнеру програми [17]. Тут користувачі можуть зареєструватися на програму подвійного диплому та отримати додаткову інформації про можливості та процес навчання і взаємозаліку дисциплін за освітніми програмами.

Розділ «Наука» містить інформації про організовані конференції кафедри, наукові публікації кафедри, наукові розробки тощо.

Розділ «НМК» містить сторінки «Дисципліни», «Сілабуси», «Робочі програми дисциплін» та «Дисципліни на вибір». В цьому розділі користувачі можуть познайомитися з інформацією щодо предметів, змістовних модулів наявних курсів та обрати дисципліни за бажанням в рамках автономії ЗВО.

Розділ «Новини» містить останні оновлення. Розділ «Розклад» містить інформацію для викладачів та студентів щодо актуального розкладу занять та сесії поточного семестру.

Наступним кроком з реалізації навігаційної структури web-ресурсу кафедри інформаційної економіки, підприємництва та фінансів ІННІ ім. Ю.М. Потебні ЗНУ є вибір теми та дизайну навігаційного меню з використанням CMS WordPress (рис. 3.2).

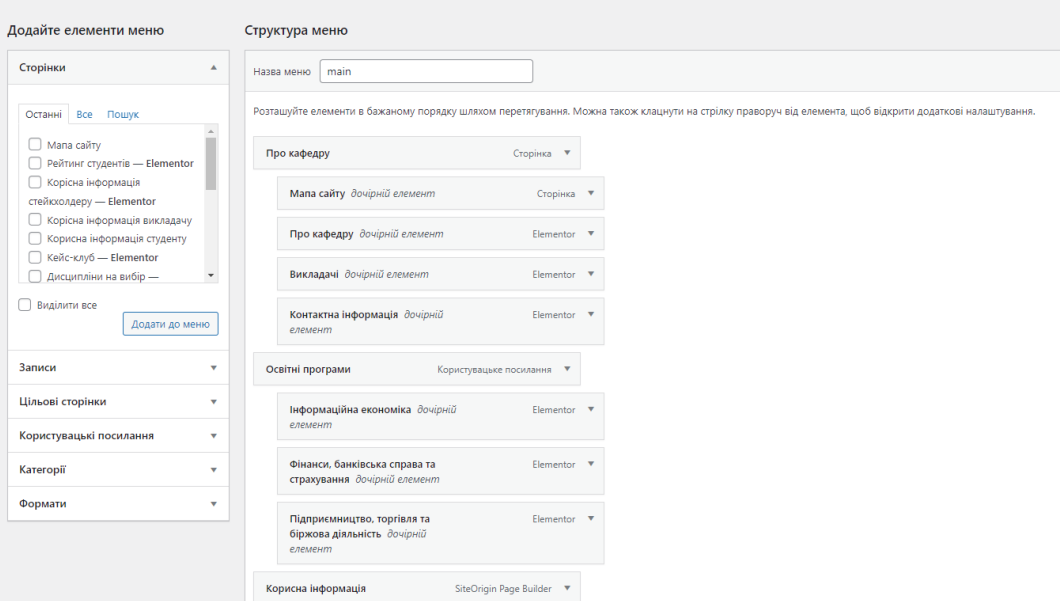

Рис. 3.2. Навігаційне меню на базі CMS-інструментарію WordPress

В результаті застосування теми «Education Hub», яка підходить для коледжів, шкіл, університетів та інших освітніх web-ресурсів, було створено, у верхній частині сайту, навігаційне меню (рис. 3.3).

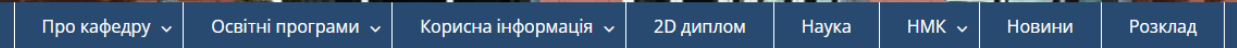

Рис. 3.3. Навігація по сайту кафедри ІЕПФ ІННІ ім. Ю.М. Потебні ЗНУ

При створені web-ресурсу структурного підрозділу університету, було розроблено дизайн логотипу кафедри інформаційної економіки, підприємництва та фінансів (рис. 3.4) та розміщено у верхній частині сайту.

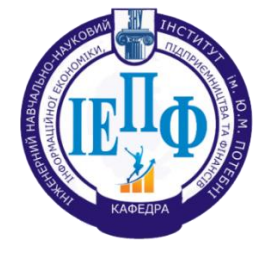

Рис. 3.4. Розроблення логотипу для web-ресурсу кафедри ІЕПФ ІННІ ім. Ю.М. Потебні ЗНУ

Для швидкого переходу по розділам сайту у верхній частині створено випадаючий список «Швидкі посилання» та посилання на головну сторінку Запорізького національного університету. Таким чином, загальний вигляд верхньої частини сайту кафедри матиме наступний вигляд (рис. 3.5.):

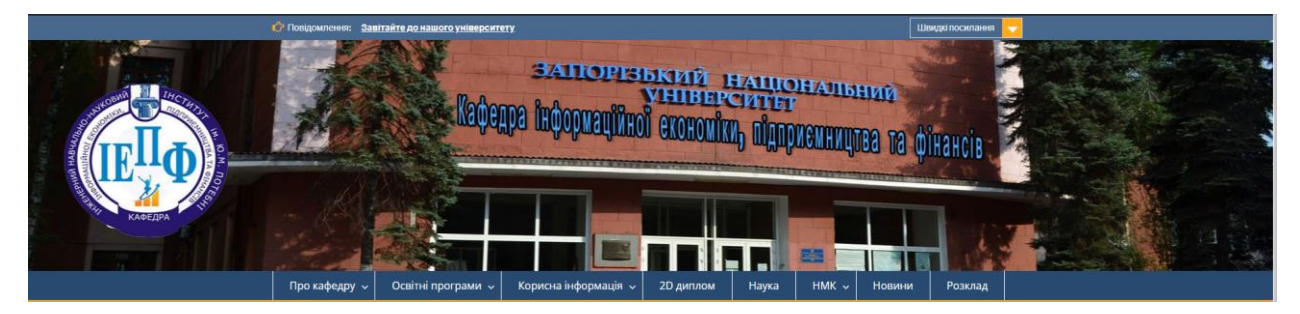

Рис. 3.5. Верхня частина сайту кафедри ІЕПФ

На основі представлених вище специфікацій структури і навігації сайту кафедри університету нами було розроблено його макет. Макет сторінки сайту кафедри представлено на рис. 3.6.

|                                                                                     |                     | Посилання на головний сайт університету |                                  |                                                    |                                                                         |               | Швидкі посилання |  |  |
|-------------------------------------------------------------------------------------|---------------------|-----------------------------------------|----------------------------------|----------------------------------------------------|-------------------------------------------------------------------------|---------------|------------------|--|--|
| Шапка<br>дизайн повинен відповідати діяльності структурного підрозділу університету |                     |                                         |                                  |                                                    |                                                                         |               |                  |  |  |
| Логотип кафедри                                                                     |                     |                                         |                                  | Назва кафедри                                      |                                                                         |               |                  |  |  |
| Головне меню                                                                        |                     |                                         |                                  |                                                    |                                                                         |               |                  |  |  |
| $n_{\rm p}$<br>кафедру                                                              | Освітні<br>програми | Корисна<br>інформація                   | 2D<br>ДИПЛОМ                     | <b>Наука</b>                                       | <b>HMK</b>                                                              | <b>Новини</b> | Розклад          |  |  |
| Анонс подій (новини кафедри)<br>Область контенту поточної сторінки порталу          |                     |                                         |                                  |                                                    | Бічна колонка<br>сайту:<br>RRS лента;<br>Календар подій;<br>Конференції |               |                  |  |  |
| Футер сайту                                                                         |                     |                                         |                                  |                                                    |                                                                         |               |                  |  |  |
| Copyright © 2021 Назва наукової установи                                            |                     |                                         | Контакти:<br>адреса<br>тел./факс | електронна адреса<br>адреса сайту<br>карта проїзду |                                                                         |               | $Li$ $@$         |  |  |

Рис.3.6. Макет сторінки сайту кафедри ІЕПФ

Шапку сайту можна спроектувати у вигляді слайдера (прямокутна форма, у якій змінюються картинки), у який можна завантажувати фото з фотогалереї структурного підрозділу університету, так буде забезпечуватися зручний механізм актуалізації вигляду сторінки web-ресурсу. Окрім того, такий механізм дозволяє завантажувати для кожного базисного розділу шапку окремою фотографією, що ілюструє зміст розділу. На рис. 3.7. показано реалізацію за макетом наведеним на рис 3.6. головної сторінки webресурсу кафедри інформаційної економіки, підприємництва та фінансів ІННІ ім. Потебні ЗНУ.

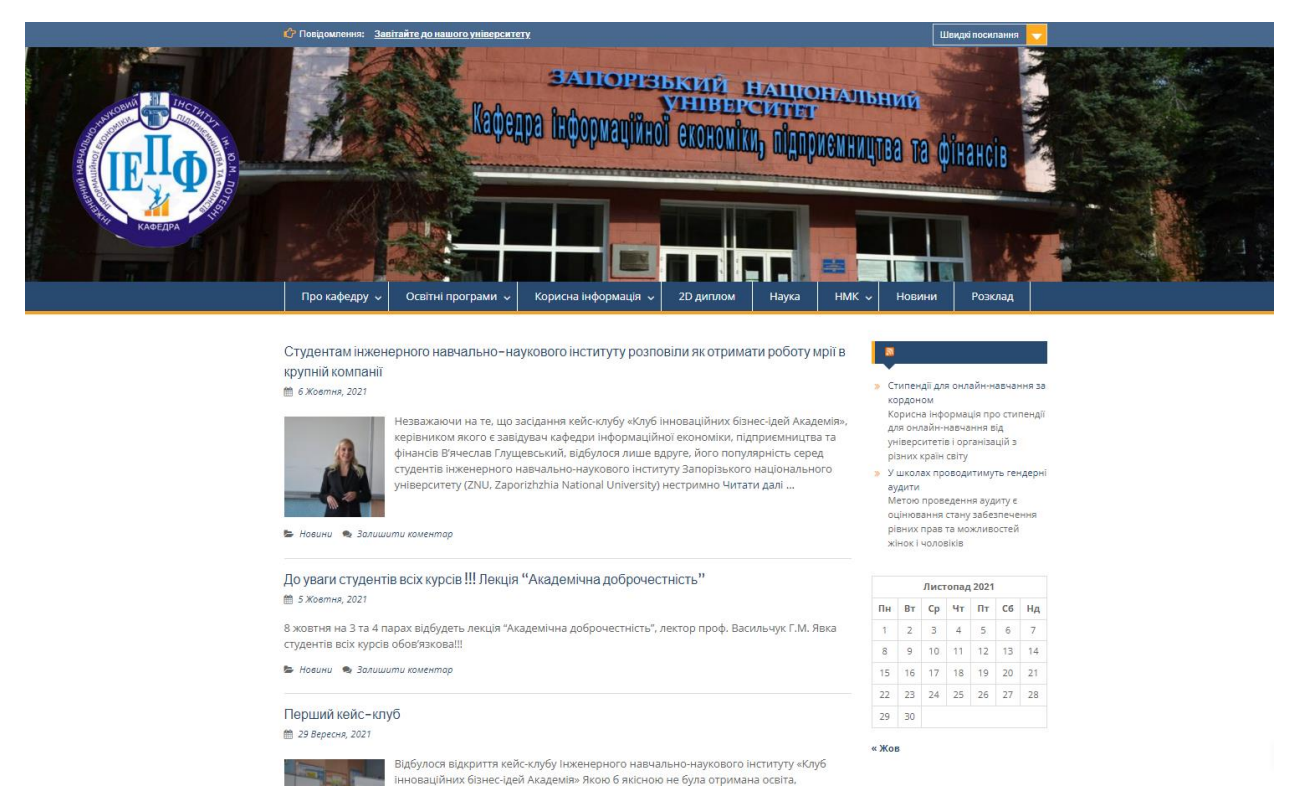

Рис. 3.7. Головна сторінка сайту кафедри ІЕПФ

Для реалізації функціоналу головної сторінки сайту та його навігаційного меню було доопрацьовано програмний код на мові програмування PHP та інтегровано до внутрішнього середовища CMS Wordpress.

Фрагмент коду (функції) для відображення новин тільки певної категорії («Новини» ID =3) наведено нижче (Лістинг 3.1).

Лістинг 3.1 – Фрагмент коду для відображення на головній сторінці категорії новин.

```
 function getCategoryNews() {
   if ( have_posts() ) : 
  query_posts('cat=3'); 
 while (have_posts()) : the_post();
?>
<h1><a href="<?php the_permalink(); ?>">
\langle <?php the_title(); ?>\langle/a>\langleh1>
<?php the_content();
  endwhile; 
endif;
wp_reset_query(); 
}
```
Для відображення контенту новини, що публікується, у зручному для користувачів вигляді було модифіковано програмний код сторінки single.php CMS Wordpress (лістинг 3.2).

Лістинг 3.2 – Фрагмент коду для відображення контенту новини.

```
get_header(); ?>
     <div id="primary" class="content-area">
             <main id="main" class="site-main" role="main">
             <?php while ( have_posts() ) : the_post(); ?>
                   <?php get_template_part( 'template-parts/content', 'single' ); ?>
                   <?php the_post_navigation(); ?>
                   <?php
                          if ( comments_open() || get_comments_number() ) :
                          comments_template();
                          endif;
                    ?>
            <?php endwhile; // End of the loop. ?>
            </main><!-- #main -->
     </div><!-- #primary -->
<?php
            do_action( 'education_hub_action_sidebar' );
?>
<?php get_footer(); ?>
```
В результаті, зовнішній вигляд контенту сторінки з розділу «Новини» буде мати наступний вид (рис.3.8):

Студентам інженерного навчально-наукового інституту розповіли як отримати роботу мрії в крупній компанії **簡 6 Жовтня, 2021 ▲ odm** 

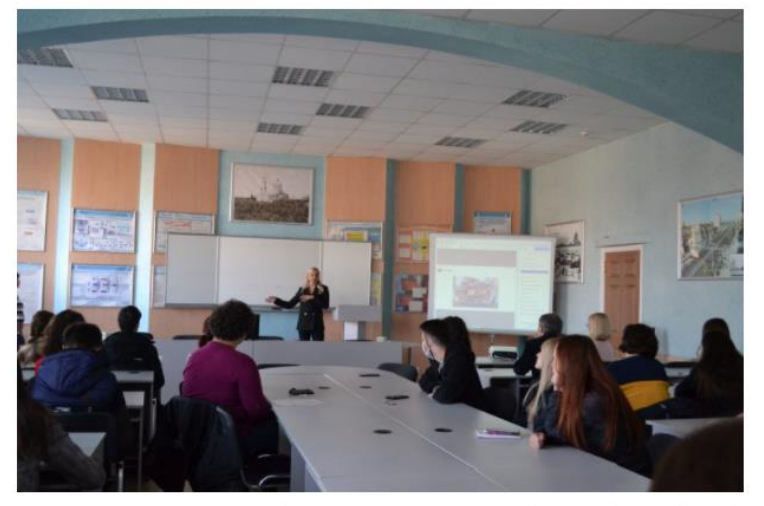

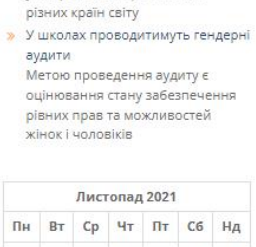

Стипендії для онлайн-навчі

Корисна інформація про стипендії лля онлайн-навчання віл . .<br>університетів і організацій з

кордоном

46

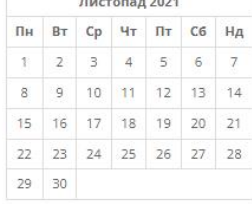

 $\alpha$   $W$  or

Незважаючи на те, що засідання кейс-клубу «Клуб інноваційних бізнес-ідей<br>Академія», керівником якого є завідувач кафедри інформаційної економіки,<br>підприємництва та фінансів В'ячеслав Глущевський, відбулося лише вдруге, йо нестримно зростає.

А гостьова лекція «Як отримати роботу мрії в крупній компанії?», яку провела спікер online-академії Geekbrains, head аналітик міжнародної компанії MEGOGO Ганна Шепелева, привернув увагу здобувачів першого (бакалаврського) та підприємницьких структур», «Оподаткування, облік, контроль в управлінні

Рис. 3.8. Контент новини web-ресурсу кафедри ІЕПФ

Таким, чином було запропоновано та реалізовано макет web-ресурсу та навігаційної панелі кафедри інформаційної економіки, підприємництва та фінансів ІННІ ім. Ю.М. Потебні ЗНУ

3.2. Розробка функціоналу інформаційного контенту web-ресурсу кафедри ІЕПФ ІННІ ім. Ю.М. Потебні ЗНУ

Одним із основних розділів інформаційного контенту web-ресурсу кафедри ІЕПФ ІННІ ім. Потебні Ю.М. ЗНУ є розділ присвячений освітнім програмам. На кафедрі є три випускаючі спеціальності 051 Економіка, 072 Фінанси, банківська справа та страхування, 076 Підприємництво, торгівля та біржова діяльність. Постає необхідність в розробці інформаційного контенту трьох сторінок сайту з уніфікованою структурою.

За допомогою CMS Wordpress додано три сторінки (рис. 3.9).

| <b>СО Майстерия</b>                         |                                                                           |       |                          |                                                                                  |
|---------------------------------------------|---------------------------------------------------------------------------|-------|--------------------------|----------------------------------------------------------------------------------|
|                                             | Доступний WordPress 5.8.2! Будь ласка, оновіться.                         |       |                          |                                                                                  |
| $x^*$ Записи                                |                                                                           |       |                          |                                                                                  |
| • Рд Медіафайли                             | Сторінки додати нову •                                                    |       |                          |                                                                                  |
| • Сторінки                                  | Redirection's database needs to be updated - click to update.             |       |                          |                                                                                  |
| Всі сторінки                                |                                                                           |       |                          |                                                                                  |
| Додати нову                                 | Всі (26)   Оприлюднено (26)                                               |       |                          | Шукати сторінки                                                                  |
| • Коментарі 9                               | Всі дати<br>$\vee$ $\Box$ Фільтрувати<br>Групові дії $\vee$   Застосувати |       |                          | $\rightarrow$ $ \rightarrow$<br>$2 \mid 32 \mid$<br>26 елементів «<br>$\epsilon$ |
| $\approx$ 38'830K                           | <b>3aголовок</b>                                                          | Автор | σ                        | Дата •                                                                           |
| <b>B</b> Elementor                          | <b>PO3KAaA</b> - Elementor                                                | admin | $\overline{\phantom{a}}$ | Опубліковано<br>07.06.2021 o 15:26                                               |
| • Шаблони<br><b>ЭР Вигляд</b>               | □ Абітурієнту — Elementor                                                 | admin | $\overline{\phantom{0}}$ | Опубліковано<br>07.06.2021 o 15:24                                               |
| Fr <b>Плагіни</b> 6                         | <b>Викладачі</b> - Elementor                                              | admin | $\frac{1}{2}$            | Опубліковано<br>07.06.2021 o 14:57                                               |
| • Користувачі<br>" Інструменти              | Підприємництво, торгівля та біржова діяльність - Elementor                | admin |                          | Опубліковано<br>01.06.2021 o 13:47                                               |
| <b>В Налаштування</b><br><b>B</b> GetButton | <b>Фінанси, банківська справа та страхування</b> - Elementor              | admin | $\hspace{0.5cm}$         | Опубліковано<br>01.06.2021 o 13:46                                               |
| • 3 горнути меню                            | • Інформаційна економіка — Elementor                                      | admin | $\overline{\phantom{0}}$ | Опубліковано<br>01.06.2021 o 13:46                                               |
|                                             | <b>3</b> аголовок                                                         | Автор | ٠                        | Дата •                                                                           |
|                                             | Групові дії $\vee$<br>Вастосувати                                         |       |                          | 26 елементів<br>$\left  \cdot \right $ 232<br>$\alpha$                           |

Рис. 3.9. Створення інформаційних сторінок web-ресурсу кафедри

Далі переходимо до пункту CMS Wordpress «Зовнішній вигляд > Налаштувати» і приступаємо до візуального налаштування сайту. Під час переходу з'являється інтерактивне налаштування зовнішнього вигляду. Зліва буде панель налаштувань зовнішнього вигляду, а праворуч сам сайт, який змінюватиметься одночасно з нашими виправленнями. Панель налаштувань для обраної теми web-ресурсу представлено на рис. 3.10.

| $\times$                           | Опубліковано      | С? Повідомлення:                                                                                                    | Швидкі посилання                                                    |  |  |  |
|------------------------------------|-------------------|----------------------------------------------------------------------------------------------------|---------------------------------------------------------------------|--|--|--|
| Ви налаштовуєте<br>(Без назви)     | $\bullet$         | ೯<br>ЗАПОРІЗЬКИЙ<br>НАШОНАЛЬНИЙ                                                                                                    |                                                                     |  |  |  |
| Діюча тема<br><b>Education Hub</b> | Змінити           |                                                                                                    |                                                                     |  |  |  |
| <b>Education Hub Pro</b>           | Купити ПРО версію | <b>TYPE CAPTER IT TO BE</b>                                                                                                    |                                                                     |  |  |  |
| Ідентичність сайту                 |                   | <b>АФЕДРА</b>                                                                                                    |                                                                     |  |  |  |
| Кольори                            |                   |                                                                                                    |                                                                     |  |  |  |
| Зображення в заголовку             |                   |                                                                                                    |                                                                     |  |  |  |
| Фонове зображення                  |                   | $\varphi$<br>Корисна інформація $\sim$<br>Про кафедру »<br>Освітні програми $\sim$<br>HMK $\sim$<br><b>2D диплом</b><br>Наука<br>Новини                                                                                     | Розклад                                                             |  |  |  |
| Параметри теми                     |                   |                                                                                                    |                                                                     |  |  |  |
| Готовий слайдер                    |                   | Студентам інженерного навчально-наукового інституту розповіли як отримати роботу мрії в Ф<br>Відомство рекомендує місцевій<br>крупній компанії<br>владі відновити звичайний<br>₩ 6 Жовтня, 2021<br>освітній процес у школах |                                                                     |  |  |  |
| Обраний вміст                      |                   |                                                                                                    |                                                                     |  |  |  |
| Меню                               |                   | Незважаючи на те, що засідання кейс-клубу «Клуб інноваційних бізнес-ідей Академія»,                                                                                                    | Основна частина відсторонених<br>від роботи в Харківській області є |  |  |  |
| Віджети                            |                   | керівником якого є завідувач кафедри інформаційної економіки, підприємництва та<br>працівниками вишів<br>фінансів В'ячеслав Глущевський, відбулося лише вдруге, його популярність серед                                     |                                                                     |  |  |  |
| Налаштування домашньої сторінки    |                   | студентів інженерного навчально-наукового інституту Запорізького національного<br>університету (ZNU, Zaporizhzhia National University) нестримно Читати далі<br>Листопад 2021                                               |                                                                     |  |  |  |
| Додатковий код CSS                 |                   | Пн                                                                                                    | Вт Ср Чт Пт Сб Нд                                                   |  |  |  |

Рис. 3.10. Панель налаштувань зовнішнього вигляду інформаційного контенту web-ресурсу кафедри ІЕПФ

Розглянемо основні елементи панелі налаштувань CMS Wordpress:

1. Ідентичність сайту - дозволяє змінити заголовок сайту, короткий опис (вони відображатимуться в хедері сайту на всіх сторінках, а також вибрати логотип для сайту та фавіконку).

2. Кольори – використовується для налаштувань кольорів сайту (колір фону, тексту, посилань тощо).

3. Зображення в заголовку – дозволяє вибрати зображення хедера.

4. Фонове зображення – для додавання користувацького зображення для фону сайту.

5. Параметри теми – використовується для налаштування відображення новин, пошуку по сайту, навігатора, блогу тощо.

6. Готовий слайдер – дозволяє налаштувати на головній сторінці сайту слайдер з будь-яких сторінок web-ресурсу.

8. Меню – налаштування дозволяє створити інтерактивне меню для сайту. У меню будуть посилання на сторінки сайту, тобто навігаційна панель.

9. Віджети – візуальний елемент інтерфейсу програми, що допомагає отримати оперативний доступ до тієї чи іншої стандартної дії. При створені сайту кафедри нами було обрано два віджети для відображення на головній сторінці сайту (рис.3.11). Для ефективного та динамічного перегляду подій нами було під'єднано RSS канал [http://osvita.ua/rss/news.](http://osvita.ua/rss/news) Завдяки цьому на сайті завжди будуть актуальні новини та календар подій освітнього процесу.

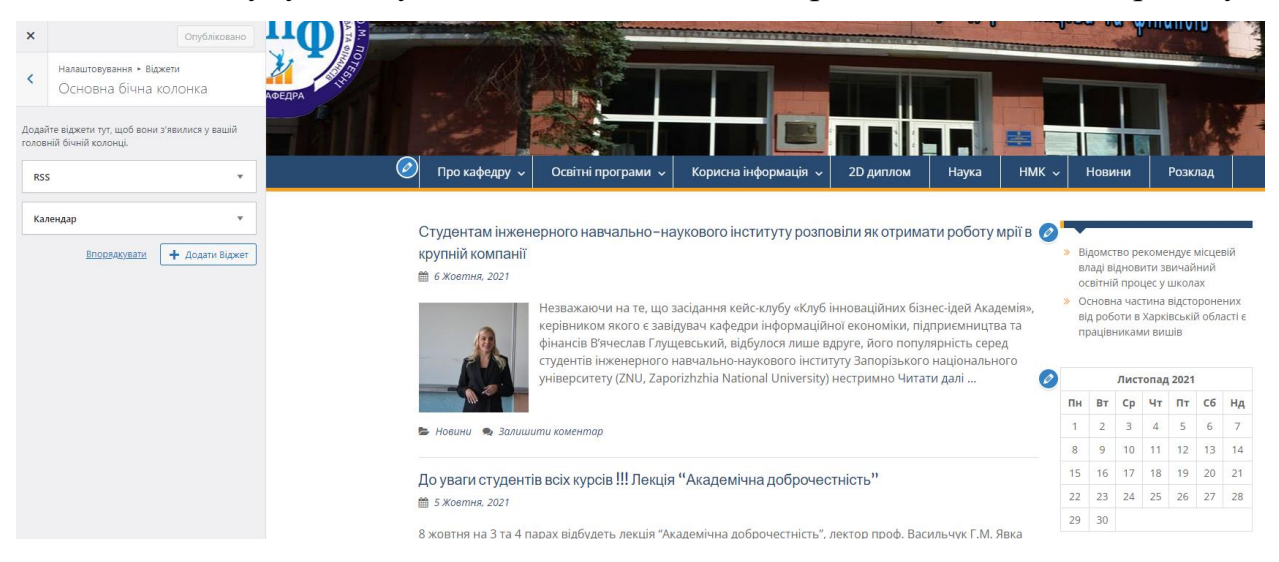

Рис. 3.11. Налаштування віджетів

Для того, щоб розпочати наповнення сайту контентом, підключимо до нього кілька плагінів. Плагін - програмний модуль, що підключається до основної програми або web-ресурсу, і призначений для розширення можливостей відображення контенту та облаштування додаткового функціоналу сайту [222].

Встановлюємо такі плагіни:

1. Contact Form 7 - конструктор контактних форм для зворотнього зв'язку з користувачами сайту.

2. Duplicator - архіватор сайту. Допоможе у постановці сайту на хостинг та для збереження копії на випадок знищення сайту через, наприклад, хакерську атаку.

3. Elementor - зручний у використанні та інтуїтивно зрозумілий інструмент для побудови сторінок. Сотні готових шаблонів та блоків, функція перетягування мишкою, попередній перегляд сторінки, редагування з мобільного, історія змін з відновленням попередньої версії тощо.

5. Simple Custom CSS and JS – Редактор CSS та JS.

6. SiteOrigin CSS - Теж редактор CSS, але дозволяє візуально вибрати елемент сайту для зміни.

8. WPFront Scroll Top – кнопка, що дозволяє повернутися до початку сторінки.

9. WPtouch Mobile Plugin – плагін для створення мобільної версії сайту.

Ці плагіни дуже спрощують процес створення і роботу всього сайту в цілому.

Для реалізації структурного макету на CMS Wordpress, для швидкої інтеграції макету на різні сторінки сайту застосовано плагін Elementor (рис.3.12).

При використанні плагіну Elementor є вибір між двома можливостями, що представлені відповідними іконками:

- створити сторінку за допомогою додавання елементів;
- використати один з готовий шаблонів в якості основи.

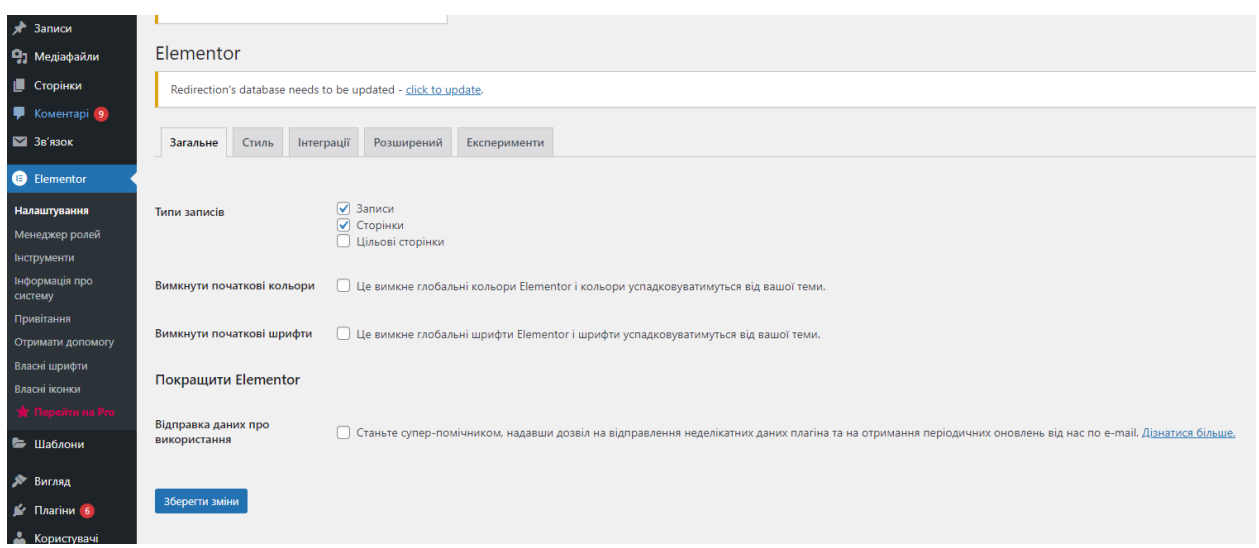

Рис. 3.12. Налаштування плагіну Elementor

В роботі було розроблено дизайн сторінки «Інформаційна економіка» за допомогою додавання елементів плагіну Elementor, який представлено на рис .3.13.

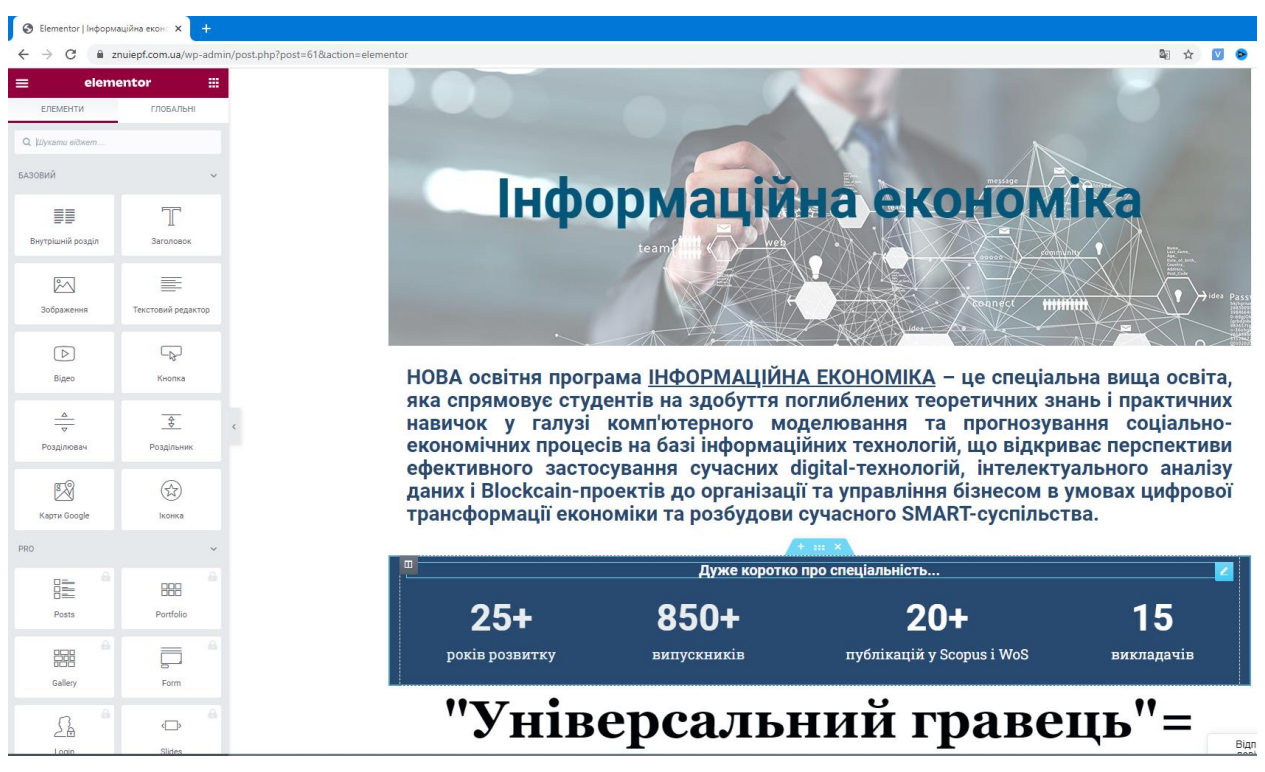

Рис. 3.13. Створення інформаційного контенту за допомогою плагіну Elementor

Основними будівельними блоками плагіну Elementor, під час створення шаблону інформаційного контенту web-ресурсу кафедри ІЕПФ, були такі:

1. Заголовок - для створення текстових блоків, що позначають назви підрозділів сторінки.

2. Зображення – для вставки на сторінку малюнків та фонових зображень.

3. Іконка з текстом – для виділення інформаційного блоку, приклад якого представлений на рис3. 14.

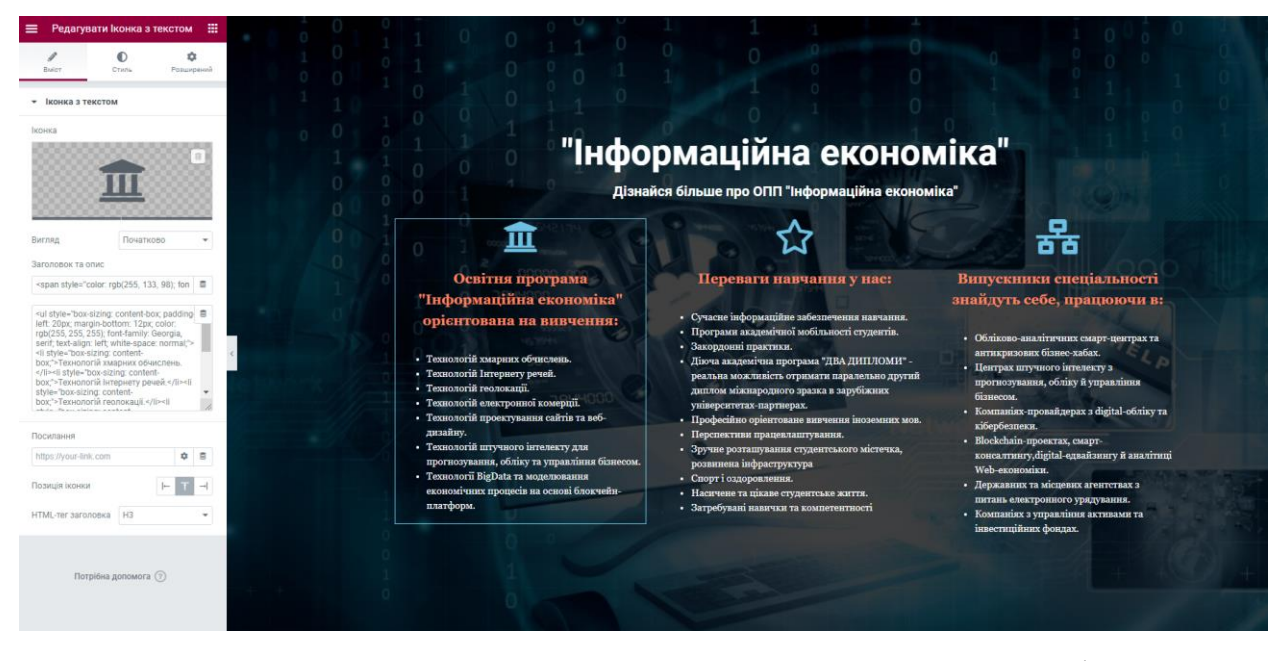

Рис. 3.14. Елемент «Іконка з текстом» для формування інформаційного контенту

4. Лічильник – застосовується для динамічного перегляду статистичної інформації. Нами було додано до сайту такі статистичні дані, як кількість випускників, викладачів, статей у Scopus (рис. 3.15).

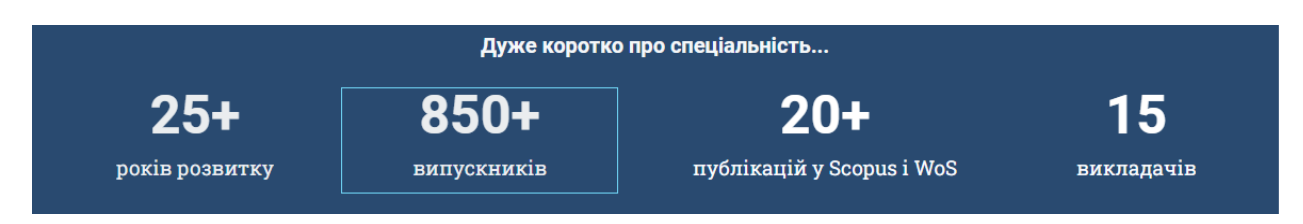

Рис. 3.15. Елемент «Лічильник» плагіну Elementor

5. Індикатор виконання – динамічний компонент плагіну Elementor, який виводить інформаційний контент сайту у вигляді анімованих

індикаторів. Нами було застосовано такий елемент для оформлення навичок та вмінь, які можуть набути студенти при навчанні на освітній програмі «Інформаційна економіка» (рис. 3.16).

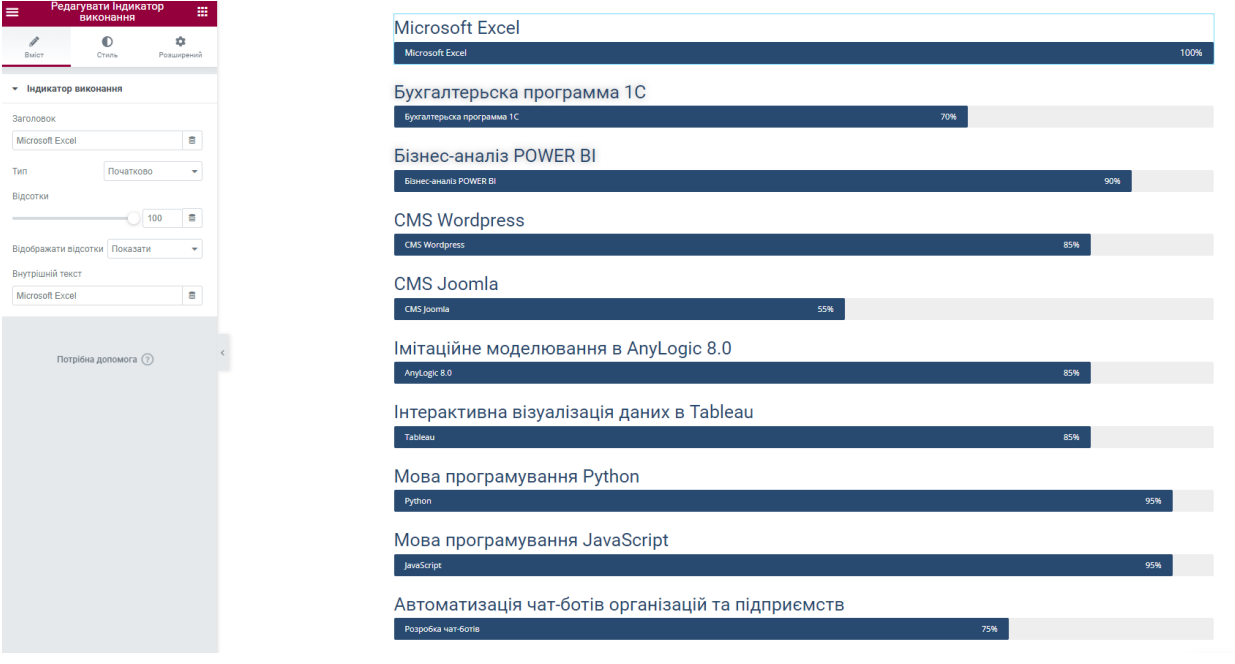

Рис. 3.16. Елемент «Іконка з текстом» для формування інформаційного контенту

6. Акордеон – інтерактивний елемент для динамічного розгортання змісту певного розділу. За допомогою цього елементу нами було створено інформаційний контент для переліку документів необхідних для вступу на спеціальність (рис. 3.17).

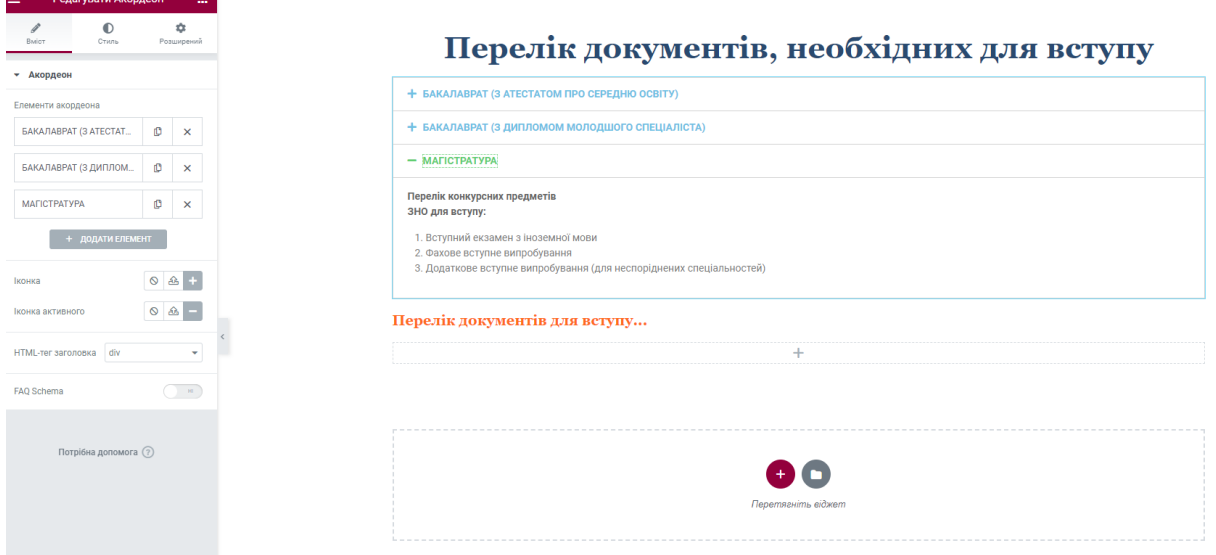

Рис. 3.17. Елемент «Акордеон» для формування контенту

Після створення інформаційного контенту web-сторінки «Інформаційна економіка», її було збережено як структурний шаблон для подальшої адаптації на інші сторінки (рис. 3.18).

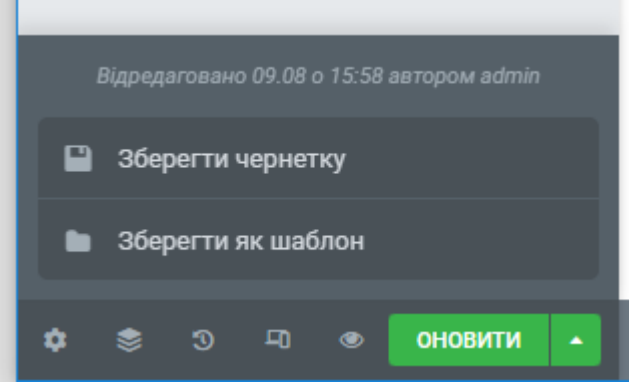

Рис. 3.18. Збереження web-сторінки як структурного шаблону

Завдяки цьому, розробка контенту у майбутньому значно прискориться за рахунок використання подібних структурних компонент та блоків.

Використовуючи такий шаблон, нами було розроблено інформаційний контент web-сторінок «Фінанси, банківська справа та страхування» та «Підприємництво, торгівля та біржова діяльність» (рис. 3.19).

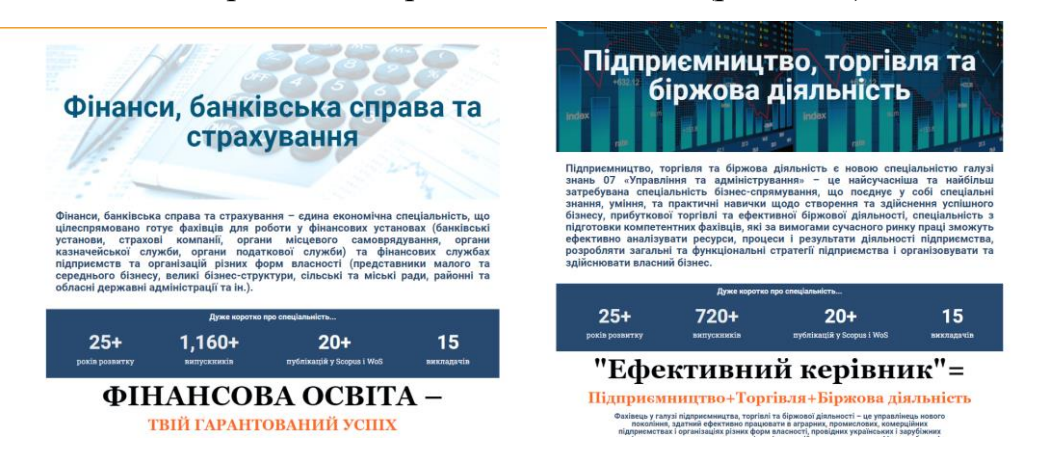

Рис. 3.19. Створення web-сторінок за допомогою структурного шаблону

Подальше створення інформаційного контенту web-ресурсу кафедри ІЕПФ відбувався аналогічним чином з використанням плагіну Elementor.

Таким чином, нами було розроблено внутрішній функціонал webресурсу кафедри, встановлено необхідні плагіни та віджети, розроблено

структурні шаблони інформаційного контенту та обрана тема для візуалізації цього контенту на сайті. Такий підхід до організації внутрішньої структури сайту на CMS WordPress дозволить ефективно адмініструвати сайт, підтримувати його інформаційну складову та наповнювати додатковими сторінками.

# 3.3. SEO оптимізація web-ресурсу в пошукових системах

При розробці web-ресурсів структурного підрозділу університету однією з найважливіших задач є його відображення на перших місцях у списках видачі пошукових систем, таких як, Google. Незалежно від типу сайту його головна мета – залучення якомога більшої аудиторії, а в даному випадку, абітурієнтів. А чим вище сайт у списку видачі пошукової системи, тим більший трафік він має. Основна кількість відвідувачів заходить на сайти через пошукові системи та соціальні мережі, виходячи з цього, просування сайтів в пошукових системах та соціальних мережах необхідно проводити під час створення інформаційного контенту та підтримувати постійно після відкриття web-ресурсу для пошукових систем.

SEO (Search Engine Optimization) оптимізація – складна багаторівнева технологія, про що свідчить наявність навчальної літератури [20, 22], а також зацікавленість до практики та аспектів оптимізації web-ресурсів. Багато уваги приділено дослідженням алгоритмів роботи пошукових систем.

Статус закладу вищої освіти впливає на його рейтинг, завдяки чому університет може розраховувати на більший контингент студентів. Основними конкурентами кафедри та освітньої програми 051 Економіка напрямку Інформаційна економіка ІННІ ім. Ю.М. Потебні ЗНУ є насамперед ЗВО в м. Запоріжжя: КПУ, Запорізька політехніка, ЗІЕІТ та економічний факультет ЗНУ, та університети Києва, Харкова та Львова. Отже питання підняття рейтингу кафедри в інтернеті є актуальним завданням, оскільки більша частина молоді обирає інтернет основним ресурсом для пошуку

закладу вищої освіти для вступу. Враховуючи цей факт, здійснено технічний та SEO -аудит існуючого сайту ІЕПФ.

Перед початком SEO -аудиту нами було проведено аналіз web-ресурсу на швидкість завантаження в інтернеті. Швидкість завантаження є вагомим показником впливу на просування web-ресурсу в пошукових системах. Застосовано онлайн інструментарій PageSpeed Insights (https://pagespeed.web.dev/) для оцінки швидкості завантаження сайту через комп'ютер та мобільний пристрій (рис. 3.20 та рис. 3.21).

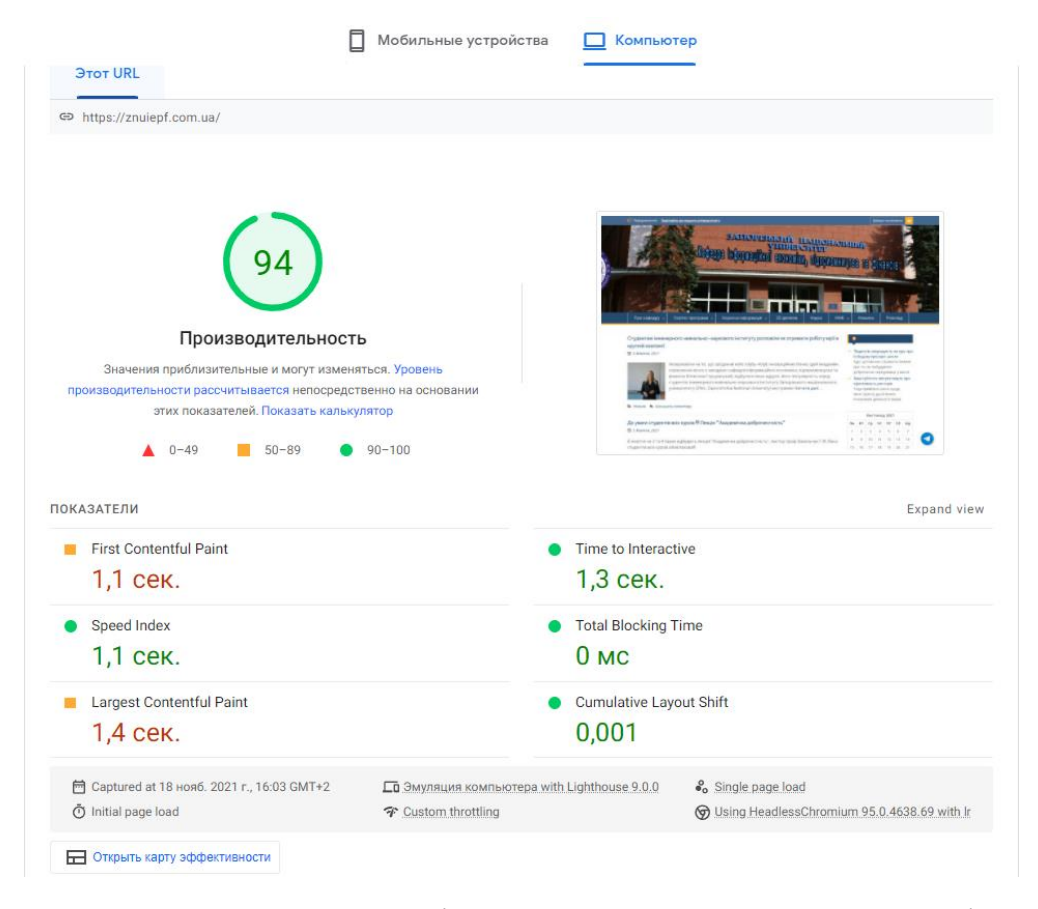

Рис. 3.20. Тест швидкості завантаження web-ресурсу в інтернеті з комп'ютера

Результат продуктивності web-ресурсу при завантажені з комп'ютера показав непогану оцінку 94% при середній швидкості завантаження в 1,4 секунди. З шести основних показників продуктивності лише два показника мали середні значення: «початкове завантаження зображень» та «найбільший вміст контенту». Розгорнутий аналіз показав, що треба перебудувати критичну частину даних JS/CSS у коді HTML і відкласти завантаження інших ресурсів та стиснути текстові ресурси. Щоб скоротити витрати трафіку, треба видалити правила, що не використовуються з файлу style.css.

Проведена оцінка завантаження сайту та його продуктивність з мобільного пристрою (рис. 3.21).

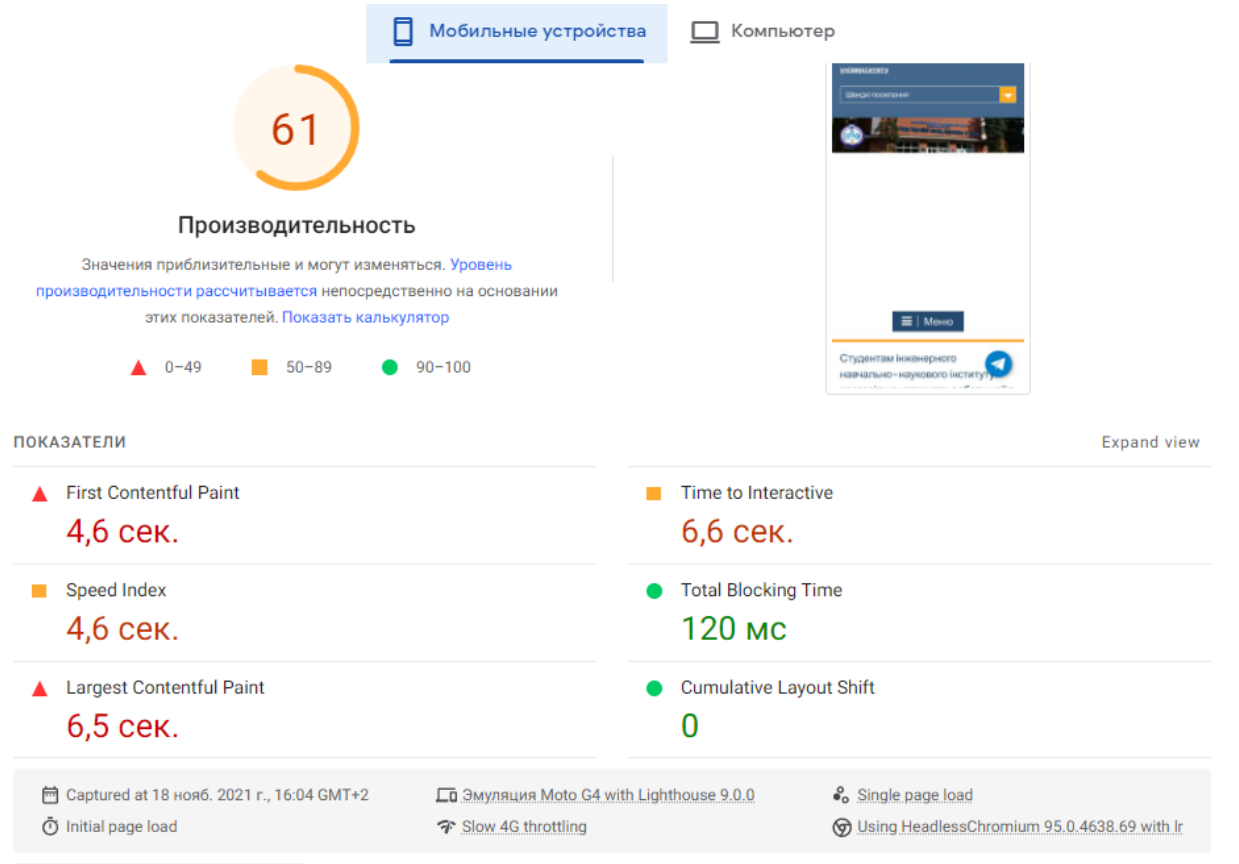

Рис. 3.21. Тест швидкості завантаження web-ресурсу в інтернеті з мобільного пристрою

Як видно на рис. 3.21, результати продуктивності з мобільного пристрою є посередніми і складають 61% а швидкість завантаження складає вже 4,6 секунд. Це занадто довго для сучасного інтернету, та може призвести до втрати потенційних користувачів, які не будуть так довго чекати на завантаження web-ресурсу.

Проаналізуємо web-ресурс на ефективність більш детально та визначимо найбільш ресурсоємні файли під час завантаження сайту з webсерверу (рис. 3.22).

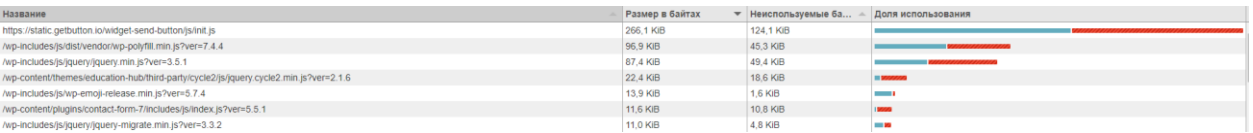

57

Рис. 3.22. Аналіз часу завантаження файлів інформаційного контенту web-ресурсу кафедри ІЕПФ

Результати свідчать про те, що потребує оптимізації файли init.js, wppolifil.min.js, jquery.min.js. Файл init.js нами було мініфіковано з використанням популярної бібліотеки WebPack. В результаті швидкість завантаження web-ресурсу склала 3,8 секунди.

Під час аналізу завантаження web-ресурсу через мобільний пристрій було виявлено наступне: відсутність мобільної версії сайту (адаптивність теми та частково певних сторінок web-ресурсу) та невідображення сайту в основній частині результатів видачі пошукової системи Google.

Існує багато засобів для підвищення рейтингу сайтів у видачі пошукових систем, але недостатньо системної практичної інформації стосовно їх впровадження із наведеними результатами [22]. Також слід зазначити, що сфера інформаційних технологій є дуже динамічною, тому публікації, що стосуються теми SEO-оптимізації, зокрема, швидко втрачають свою актуальність за короткий проміжок часу. Особливо це справедливо при зміні алгоритмів пошукових систем та виходу з використання деяких SEOінструментів.

Відповідно до цього, актуальною задачею є розробка та впровадження комплексу засобів просування web-ресурсу з метою підвищення його позиції в пошуковій системі Google.

Принцип організації процесу SEO-оптимізації полягає у виконані системи взаємопов'язаних заходів (рис. 3.23) [22]:

a) проектування та перерозподіл структури web-ресурсу;

b) внутрішня і зовнішня пошукова оптимізація ресурсу;

c) опрацювання зручності використання інтерфейсу (юзабіліті) webресурсу і поведінкового фактору;

d) постійний збір і аналіз статистики переходів користувачів на webресурс з Google;

e) коригування стратегії просування на основі даних аналізу зібраної статистики та її динаміки.

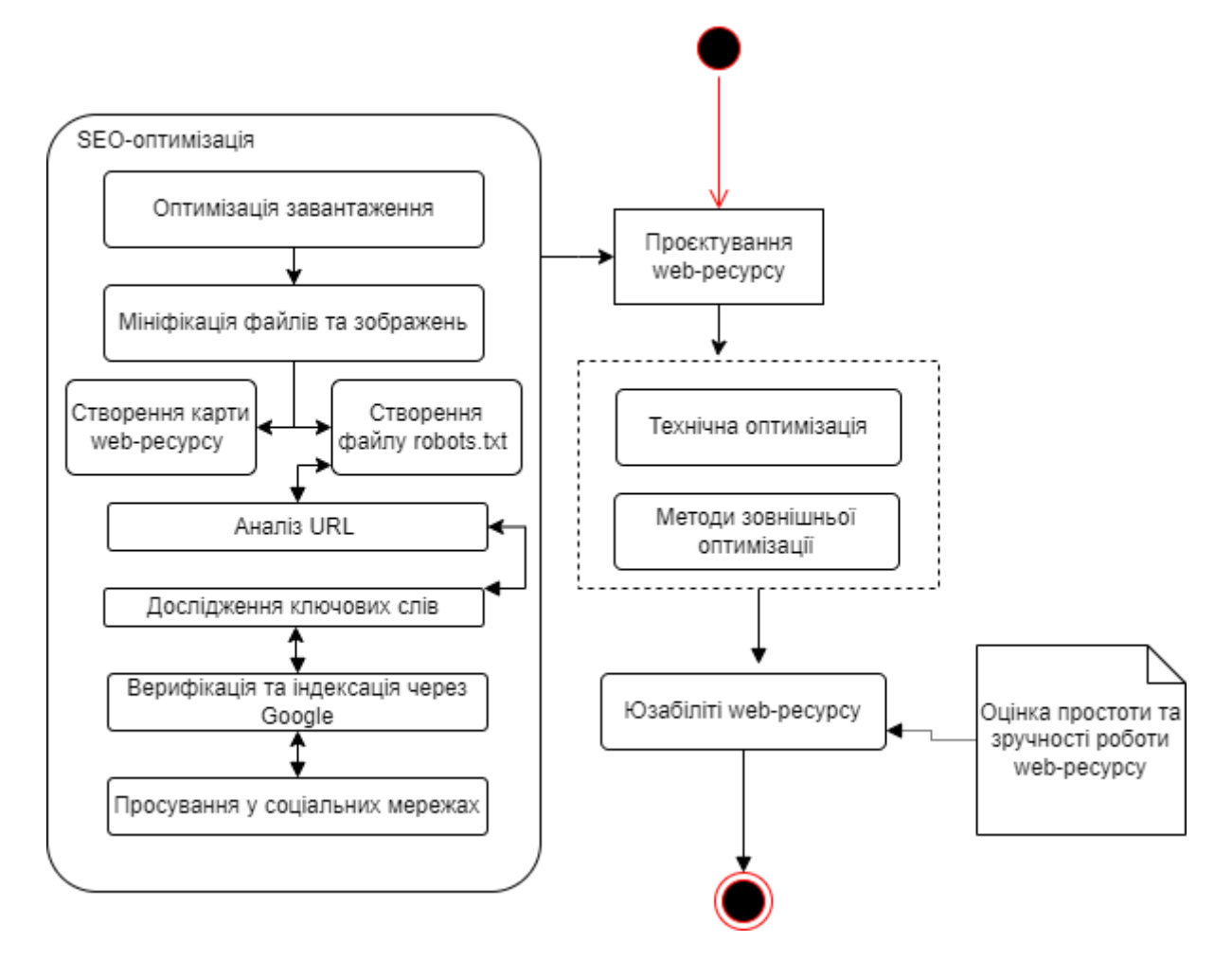

Рис. 3.23. Принцип організації процесу SEO-оптимізації web-ресурсу кафедри ІЕПФ

Побудова структури є важливим етапом внутрішньої технічної оптимізації сайту. Проста і прозора структура сайту спрощує маршрут пошуковим роботам і сприяє швидшій індексації сайту кафедри.

З іншого боку, від того, наскільки зручна і зрозуміла структура webресурсу для відвідувачів, залежить їх поведінка всередині web-ресурсу (поведінковий фактор). Сприйняття web-ресурсу користувачами все більш нерозривно пов'язане з ранжируванням в пошуковій видачі.

У зв'язку з цим під час проектування та розробки web-ресурсу кафедри ІЕПФ виконано наступні вимоги до його структури [22]:

<sup>−</sup> на сторінках присутні навігаційні ланцюжки («хлібні крихти»);

<sup>−</sup> з усіх сторінок є посилання на головну сторінку сайту;

<sup>−</sup> рівень вкладеності сторінок не перевищує чотирьох (тобто для переходу до шуканої сторінки потрібно не більше трьох кліків від головної; при створенні URL для зручності сприйняття користувачами обрано ті слова, які безпосередньо асоціюються з метою сторінки і дають коротке уявлення про її зміст).

Зручність використання інтерфейсу є комплексним поняттям. Аналіз юзабіліті передбачає врахування наступних параметрів, що впливають на ранжування сайту у видачі пошукової системи:

<sup>−</sup> швидкість завантаження сайту (без урахування швидкості доступу до мережі інтернет у користувача);

<sup>−</sup> наявність посилання в логотипі;

<sup>−</sup> наявність контактної інформації;

<sup>−</sup> наявність h1 заголовку першого рівня на кожній сторінці сайту;

<sup>−</sup> структурування тексту (враховується наявність заголовків другого і третього рівнів в тексті h2, h3, а також абзаців (теги  $\langle p \rangle$ ,  $\langle b r \rangle$ ) до 1000 знаків, наявність тегів структурування <strong> тощо. Досить вагоме значення і досі мають мета-теги, особливо це відноситься до мета-тегу <title>);

<sup>−</sup> оформлення посилань (у процесі аналізу та ранжування ресурсу пошуковим роботом враховується наявність підкреслення у лінків, що ведуть на інші сторінки ресурсу або сторонній сайт).

Всі вказані параметри SEO-оптимізації необхідно перевірити та при відсутності додати та оптимізувати.

Для прискорення процесу налаштування параметрів SEO в адміністративній панелі сайту кафедри було встановлено плагін Yoast SEO (рис. 3.24). Цей плагін дозволить верифікувати сайт кафедри та організувати процес SEO-оптимізації web-ресурсу кафедри ІЕПФ. Як, видно, з рис. 3.24, необхідно пройти верифікацію в пошукових системах через панель інструментів web-майстра в Google.

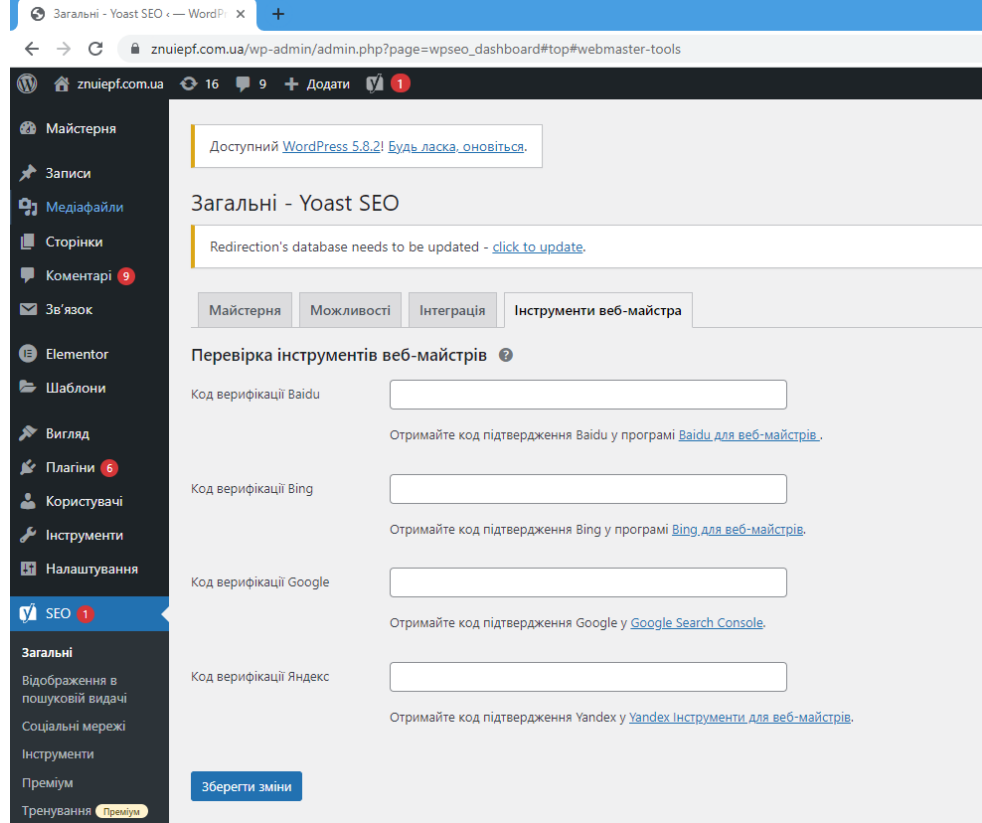

Рис. 3.24. Панель налаштувань SEO-оптимізації кафедри ІЕПФ

Після верифікації даних, пошукові роботи Google повинні протягом кількох тижнів провести індексацію сайту (рис. 3.25).

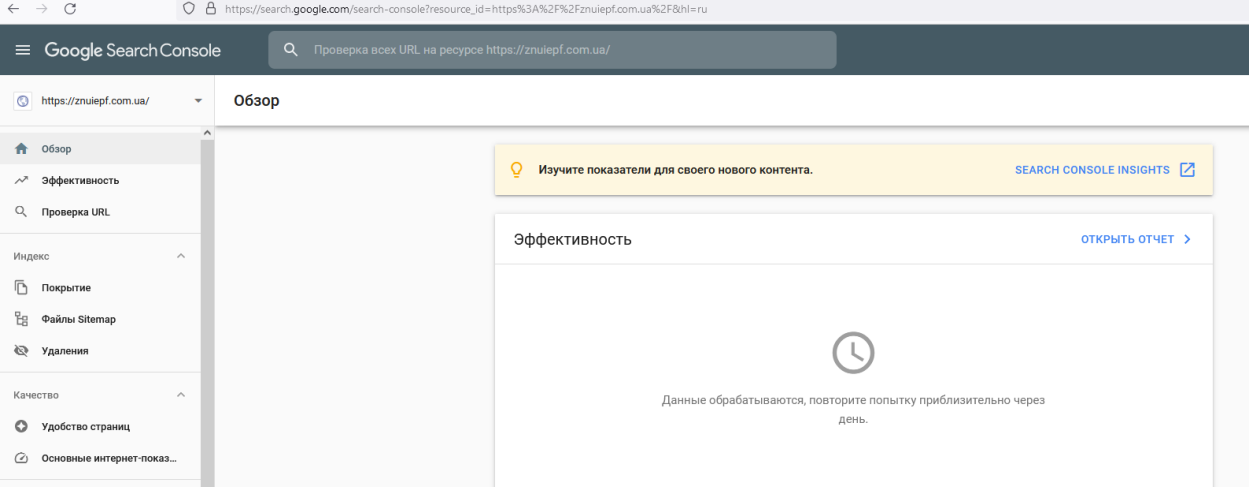

Рис. 3.25. Панель web-майстра для верифікації в пошукових системах

сайту

Далі налаштуємо файл robots.txt у відповідності до організаційного процесу реалізованого на рис. 3.23. При цьому важливо врахувати на які сайти може заходити пошукова система, а які не потрібно індексувати (рис.3.26).

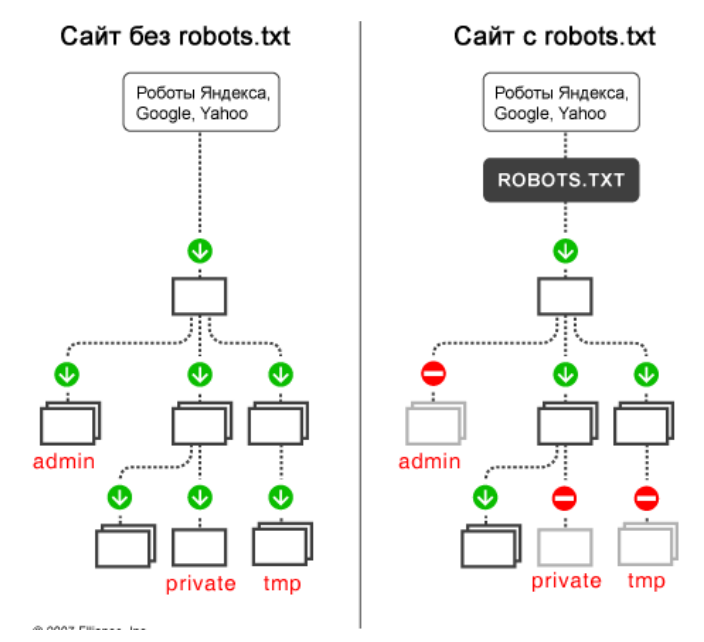

Рис.3.26. Візуалізація роботи сайту з robots.txt

В результаті аналізу даних з SEO-оптимізації у CMS WordPress, файлу robots.txt, було сформовано оптимальний код, перевага якого полягає в тому, що немає небезпеки запобігти індексації файлів всередині ядра WordPress або папки wp-content (лістинг 3.3).

Лістинг  $3.3 - \Phi$ рагмент коду файлу robots.txt.

*User-agent: \* # Створюємо секцію правил для роботів. \* значить для всіх роботів. Disallow: /cgi-bin # Стандартна папка на хостингу. Disallow: /wp-admin/ # Закриваємо адмінку. Disallow: /? # Усі параметри запиту на головній. Disallow: \*?s= # Пошук. Disallow: \*&s= # Пошук. Disallow: /search # Пошук. Disallow: /author/ # Архів автора. Disallow: \*/embed\$ # Усі вбудовування. Disallow: \*/page/ # Всі види пагінації. Disallow: \*/xmlrpc.php # Файл WordPress API Disallow: \*utm\*= # Посилання з utm-мітками Disallow: \*openstat= # Посилання з мітками openstat # Google XML Sitemap створює 2 карти сайту: Sitemap: http://znuiepf.com.ua/ /sitemap.xml Sitemap: https://znuiepf.com.ua/sitemap.xml.gz*

Проведено налаштування сервісів, які пропонує плагін Yoast SEO для ефективної SEO-оптимізації параметрів сайту кафедри (рис. 3.27).

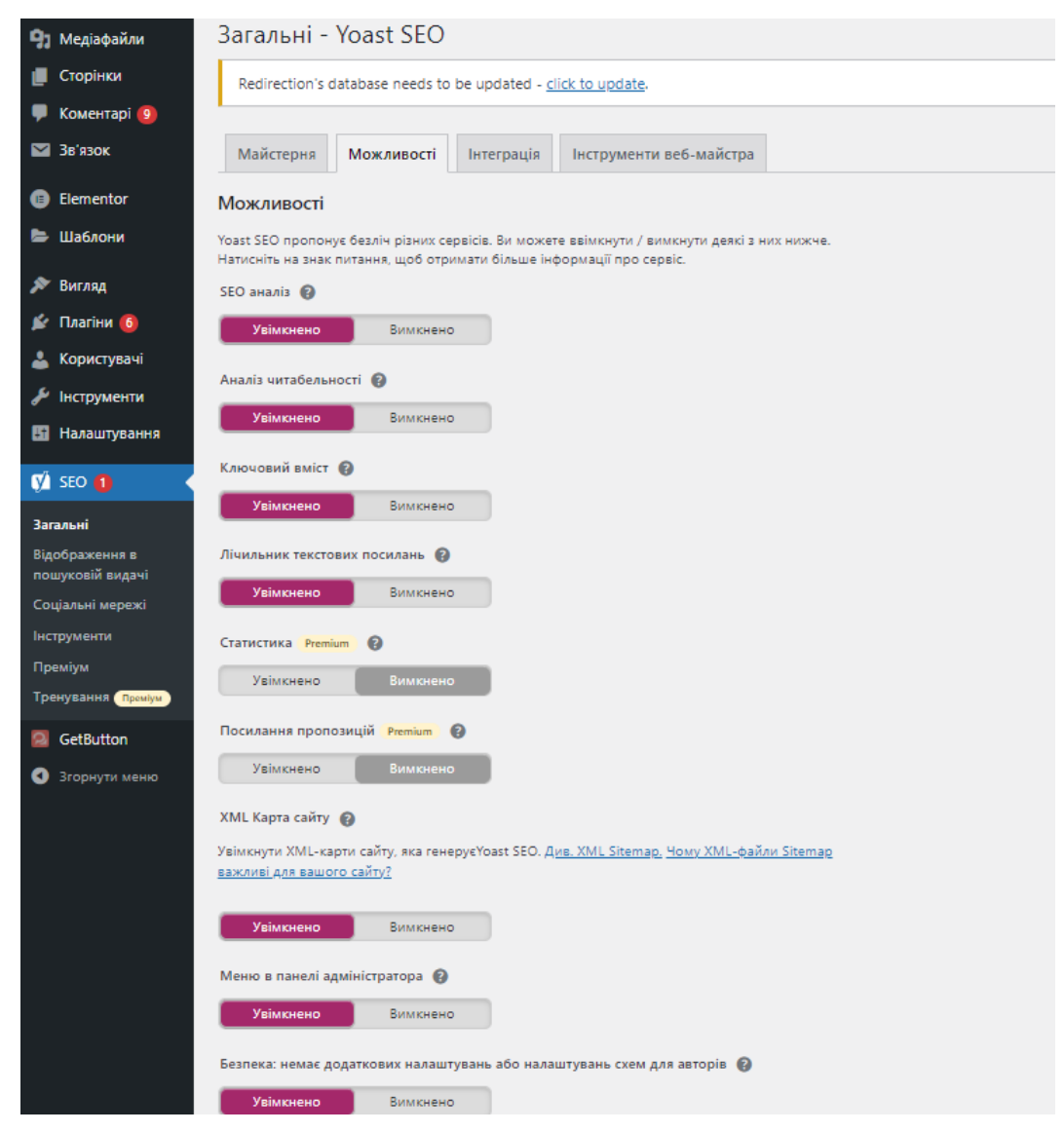

Рис. 3.27. Налаштування сервісів плагіну Yoast SEO

Останнім кроком з SEO-оптимізації на сайті кафедри є редагування кожної сторінки, які після встановлення плагіну Yoast SEO мають дві категорії: аналіз читабельності, SEO аналіз (рис. 3.28). Як видно з рис. 3.28, індикатор сірого кольору, свідчить про відсутність налаштувань на сторінках сайту кафедри зазначених категорій.

Для прикладу, проаналізуємо сторінку «2D дипломи». Було виявлено три проблемні в категорії SEO аналіз (рис. 3.29):

|              | <b>Э</b> Заголовок                           | Автор | Ų                        | Дата                               | 圓                       | $\overrightarrow{a}$ |
|--------------|----------------------------------------------|-------|--------------------------|------------------------------------|-------------------------|----------------------|
|              | □ 2D диплом — Elementor                      | admin |                          | Опубліковано<br>07.06.2021 o 15:27 |                         | $\bullet$            |
|              | Абітурієнту — Elementor                      | admin | $\qquad \qquad -$        | Опубліковано<br>07.06.2021 o 15:24 |                         | $\bullet$            |
| n.           | Викладачі - Elementor                        | admin | $\overline{\phantom{a}}$ | Опубліковано<br>07.06.2021 o 14:57 | $\qquad \qquad \bullet$ | $\bullet$            |
| $\mathbf{I}$ | Головна - SiteOrigin Page Builder, Elementor | admin |                          | Опубліковано<br>17.06.2021 o 12:48 | $\bullet$               | $\bullet$            |
|              | Дисципліни — Elementor                       | admin | $\qquad \qquad$          | Опубліковано<br>07.06.2021 o 15:31 | $\qquad \qquad \bullet$ | $\bullet$            |
|              | Дисципліни на вибір - Elementor              | admin | $\hspace{0.5cm}$         | Опубліковано<br>27.08.2021 o 13:06 |                         | $\bullet$            |
|              | Інформаційна економіка - Elementor           | admin | $\overline{\phantom{m}}$ | Опубліковано<br>01.06.2021 o 13:46 | $\bullet$               | $\bullet$            |
|              | Кейс-клуб - Elementor                        | admin | $\overline{\phantom{a}}$ | Опубліковано<br>30.09.2021 o 21:57 |                         | $\bullet$            |

Рис. 3.28. Аналіз читабельності та SEO аналіз сторінок сайту

1. Довжина ключової фрази. Для цієї сторінки не встановлено фокусне слово.

2. Довжина мета опису. На сторінки немає мета опису. Замість нього пошукові системи будуть відображати частини вмісту зі сторінки.

3. Довжина тексту. Текст містить 219 слів. Це менше рекомендованого мінімуму 300 слів.

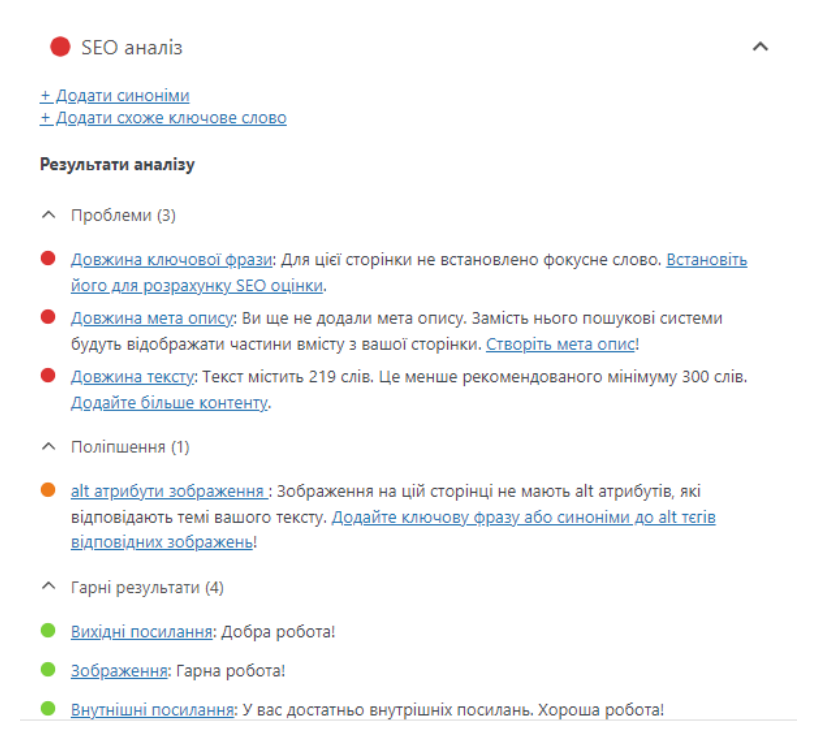

Рис. 3.29. SEO аналіз сторінки «2D диплом»

В результаті виправлення наявних проблем з SEO аналізу, було усунуто всі недоліки та зауваження, які згенеровано плагіном Yoast SEO і

відредаговано мета опис для відображення на сторінках пошукових систем (рис. 3.30).

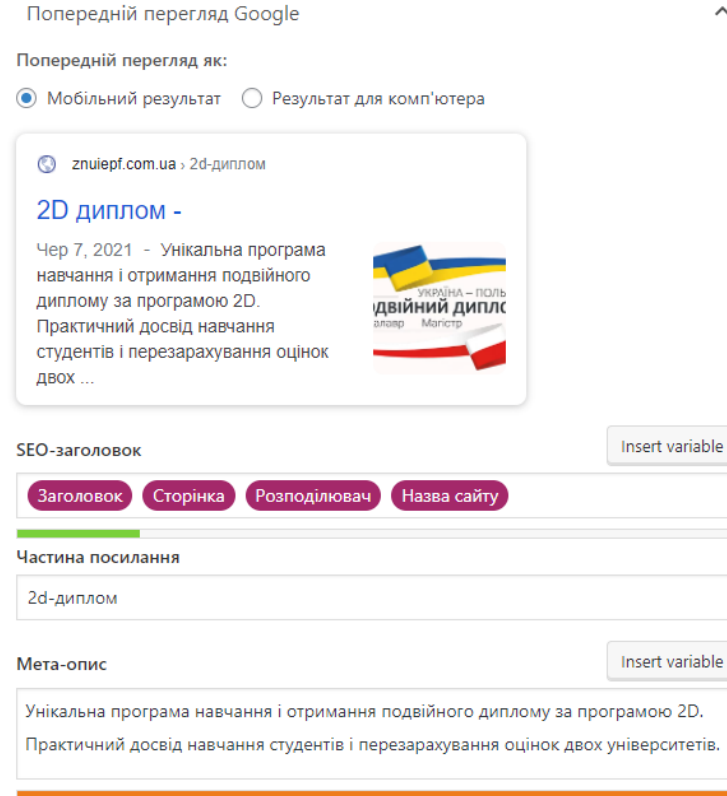

Рис. 3.30. Мета опис сторінок для пошукових систем

Таким чином, в роботі, було проведено аналіз web-ресурсу кафедри ІЕПФ на швидкість завантаження в інтернеті та проведено його SEOоптимізацію і усунуто наявні недоліки. В загальному підсумку SEOоптимізація сприяє вдосконаленню та підвищенню ефективності каналу комунікації у мережі Інтернет, розширенню охоплення цільової аудиторії і, як наслідок, зростанню клієнтського потоку на кафедрі ІЕПФ.

Висновки до розділу 3.

У третьому розділі було розроблено навігаційну структуру webресурсу кафедри інформаційної економіки, підприємництва та фінансів ІННІ ім. Ю.М. Потебні ЗНУ [\(https://znuiepf.com.ua/\)](https://znuiepf.com.ua/) з використанням CMS WordPress. На основі представлених в роботі специфікацій структури і

навігації сайту кафедри університету було розроблено макет web-ресурсу та реалізовано функціонал головної сторінки сайту.

Розроблено внутрішній функціонал web-ресурсу кафедри, встановлено необхідні плагіни та віджети, розроблено структурні шаблони інформаційного контенту та обрана тема для візуалізації цього контенту на сайті. Такий підхід до організації внутрішньої структури сайту на CMS WordPress дозволив ефективно адмініструвати сайт, підтримувати його інформаційну складову та наповнювати додатковими сторінками.

Проведений SEO-аудит розробленого web-ресурсу на швидкість завантаження в інтернеті. Швидкість завантаження є вагомим показником впливу на просування web-ресурсу в пошукових системах. Результати свідчать про те, що потребує оптимізації файли init.js, wp-polifil.min.js, jquery.min.js. Файл init.js нами було мініфіковано з використанням популярної бібліотеки WebPack. В результаті швидкість завантаження webресурсу склала 3,8 секунди.

Розроблено та впроваджено на web-ресурсі комплекс засобів просування сайту з метою підвищення його позиції в пошуковій системі Google. Запропоновано принцип організації процесу SEO-оптимізації, який полягає у виконані системи взаємопов'язаних заходів.

В результаті виправлення наявних проблем з SEO аналізу, було усунуто всі недоліки та зауваження, які згенеровано плагіном Yoast SEO і відредаговано мета опис для відображення на сторінках пошукових систем.

#### ВИСНОВКИ

У результаті проведеного дослідження вирішено актуальну проблему розробки та управління інформаційним контентом web-ресурсу для оптимізації освітніх процесів. На прикладі кафедри інформаційної економіки, підприємництва та фінансів ІННІ ЗНУ було розроблено та впроваджено в освітню діяльність web-ресурс на базі CMS-інструментарію, який спрямований на полегшення і спрощення роботи з інформаційними контентом та стане зручним у користуванні інструментом сучасних освітян.

Основними результатами кваліфікаційної роботи є:

1. Сформовані переваги та недоліки сучасних шаблонів та моделей проєктування web-ресурсів. Досліджена архітектура web-технології MVC та MVVC. Як технологію розробки web-ресурсів в роботі було обрано об'єктноорієнтоване середовище Yii з мовою програмування PHP, концепція MVC на основі якої створено чимало відомих у світі CMS, зокрема Wordpress.

2. На основі проведеного літературного огляду проведена класифікація існуючих технологій створення web-ресурсів для управління інформаційним контентом структурного підрозділу університету. Зазначено, що використання фреймворків під час розробки web-ресурсів значно спрощує створення та підтримку технічно складних чи навантажених проектів особливо в освітній діяльності. Проведено аналіз видів класифікацій web-ресурсів та розглянуті їх різні структури. Визначено тип web – ресурсу та найбільш ефективна його схема для побудови сайту структурного підрозділу університету.

3. Запропонована багатошарова інформаційна архітектура компонентів CMS, що гарантує стабільність та масштабованість web-ресурсу і поєднання контенту з формою презентації вмісту у CMS. Проведений аналіз внутрішньої архітектури найбільш відомих CMS дозволив сформувати загальну інформаційну архітектуру проектування CMS та поєднати контент з формою презентації вмісту у CMS.

4. Проаналізовано архітектуру трьох найбільш популярних CMS WordPress, Joomla та Drupal. Показано відмінності в архітектурних рішеннях, їх переваги та недоліки. Проведений аналіз показав значну перевагу CMS WordPress, завдяки, розширеному функціоналу, доступності, простоті інтерфейсу та можливості у налаштуванні майже будь-яких функціональних компонент, без необхідності змінювати програмний код.

5. Проведений аналіз файлової структури CMS Wordpress, що дозволило організувати ефективну взаємодію інформаційного контенту webресурсу з шаблонною структурою конструктора WordPress та визначити ключові функції для адаптації програмного коду під інформаційні потреби структурного підрозділу університету. Завдяки такій організації файловій структури, застосування функції (action hook), які дозволяють маніпулювати процедурою без зміни файлу в ядрі WordPress та розробка власних хуків для автоматичного запуску функцій дозволить налаштувати web-ресурс під динамічні зміни інформаційного контенту кафедри.

6. Розроблено навігаційну структуру web-ресурсу кафедри інформаційної економіки, підприємництва та фінансів ІННІ ім. Ю.М. Потебні ЗНУ [\(https://znuiepf.com.ua/\)](https://znuiepf.com.ua/) з використанням CMS WordPress. На основі представлених в роботі специфікацій структури і навігації сайту кафедри університету було розроблено макет web-ресурсу та реалізовано функціонал головної сторінки сайту. Розроблено внутрішній функціонал web-ресурсу кафедри, встановлено необхідні плагіни та віджети, розроблено структурні шаблони інформаційного контенту та обрана тема для візуалізації цього контенту на сайті. Такий підхід до організації внутрішньої структури сайту на CMS WordPress дозволив ефективно адмініструвати сайт, підтримувати його інформаційну складову та наповнювати додатковими сторінками.

7. Проведений SEO-аудит розробленого web-ресурсу на швидкість завантаження в інтернеті. Швидкість завантаження є вагомим показником впливу на просування web-ресурсу в пошукових системах. Результати свідчать про те, що потребує оптимізації файли init.js, wp-polifil.min.js, jquery.min.js. Файл init.js нами було мініфіковано з використанням популярної бібліотеки WebPack. В результаті швидкість завантаження webресурсу склала 3,8 секунди.

Розроблено та впроваджено на web-ресурсі комплекс засобів просування сайту з метою підвищення його позиції в пошуковій системі Google. Запропоновано принцип організації процесу SEO-оптимізації, який полягає у виконані системи взаємопов'язаних заходів.

## СПИСОК ВИКОРИСТАНИХ ДЖЕРЕЛ

1. Басюк Т. М. Принципи побудови системи аналізу та просування інтернет-ресурсів. Комп'ютерні науки та інформаційні технології. Львів : Нац. ун-т "Львівська політехніка". 2012. № 784. С. 43–48.

2. Букаева А.А., Магзумова А.Т. Использование социальных сетей в образовательном процессе. Инновации в науке: сб. ст. по материалам XLII междунар. науч.-практ. конф. Новосибирск : СибАК, 2015. № 2(39). 180 с.

3. Вакалюк Т. А. Модель процесів взаємодії учасників навчального процесу у хмаро орієнтованому навчальному середовищі / Т. А. Вакалюк // Збірник матеріалів ІІІ Всеукраїнської науково-практичної конференції молодих учених «Наукова молодь-2015» (10 груд. 2015 р., м. Київ) / за заг. ред. проф. Бикова В. Ю. та Спіріна О. М. – К.: ІІТЗН НАПН України, 2015. – 148 с. – С. 13–16.

4. Варгач О. С. Розробка програмного забезпечення в задачах комунікації освітнього процесу : дипломна бакалаврська робота за спеціальністю 122 Комп'ютерні науки / О. С. Варгач ; наук. кер. Т. І. Демківська ; рец. В. І. Чупринка. – Київ : КНУТД, 2021. – 68 с.

5. Васюта С. П., Конюхов А. Д. Інтерактивна інфографіка – вид сучасних засобів мультимедіа. Науково-технічна конференція професорськовикладацького складу, наукових працівників і аспірантів УАД: тези доповідей (м. Львів, 18 – 21 лютого 2020 р.). Львів, 2020. С. 105.

6. Васюта С. П., Конюхов А. Д. Напрямки використання інфографіки в освіті. Науково-технічна конференція професорсько-викладацького складу, наукових працівників і аспірантів УАД: тези доповідей (м. Львів, 26 лютого – 1 березня 2019 р.). Львів, 2019. С. 121.

7. Веллінг Л. Розробка Web-додатків за допомогою PHP і MySQL - 3-е изд. / Л. Веллінг, Л. Томсон; під ред. Ю.Н. Артеменко; пер. з англ. - М .: Видавничий дім «Вільямс», 2010. - 880 с.

8. Гагаріна Л.Г. Розробка і експлуатація автоматизованих інформаційних систем / Л.Г. Гагаріна, Д.В. Кисельов, Е.Л. Федотова; Ред. Л.Г. Гагаріна. - М.: ФОРУМ: ИНФРА-М, 2013. - 384 с.

9. Дистанційна освіта: плюси та мінуси. [Електронний ресурс] - Режим доступу: http://www.osvita.org.ua/distance/articles/18/ (дата звернення: 07.11.21).

10. Ілляшенко С.М. Комунікативна ефективність групи у Facebook як інструменту просування випускової кафедри на ринку науково-освітніх послуг / С.М. Ілляшенко, Ю.С. Шипуліна, Н.С. Ілляшенко // Маркетинг і цифрові технології. – 2018. – № 1. – С. 83-95.

11. Ілляшенко С.М. Маркетингові інтернет-комунікації на ринку науково-освітніх послуг / С.М. Ілляшенко // Маркетинг і цифрові технології: зб. матеріалів ІІІ Міжнар. наук.-практ. конф. 25-26 травня 2018 р., Одеса. – Одеса: ТЕС, 2018. – С. 80-81.

12. Конюхов А. Д., Хамула О. Г. Дослідження еволюції засобів та середовищ дистанційної освіти. XXVIII Міжнародна науково-практична конференція з проблем видавничо-поліграфічної галузі: тези доповідей (м. Київ, 8 квітня 2019 р.). Київ, 2019. С.35-37.

13. Компанія МySQL AB. MySQL. Довідник по мові / за редакцією Ю.М. Артеменко; пер. з англ. - М .: Видавничий дім «Вільямс», 2005. - 432 с.

14. Онлайн-образование: 7 ключевых трендов 2018 года [Електронний ресурс]. – Режим доступу: [https://geniusmarketing.me/lab/onlajn-obrazovanie-7](https://geniusmarketing.me/lab/onlajn-obrazovanie-7-%20klyuchevyx-trendov-2018-goda/) [klyuchevyx-trendov-2018-goda/](https://geniusmarketing.me/lab/onlajn-obrazovanie-7-%20klyuchevyx-trendov-2018-goda/)

15. Ніфатова О. М. Адаптація соціального медіа маркетингу до ринку послуг в Україні / Ніфатова О. М. // Вісник Київського національного університету технологій та дизайну. – 2016. – № 2 (97). – С. 87–95.

16. Особливості шкільних сайтів і функції які вони можуть виконувати [Електронний ресурс] / Студентський портал. – UaStudent.com. – Режим доступу : http://uastudent.com/osoblyvosti-shkilnyh-sajtiv-i-jaki-funkciivony-ozhut-vykonuvaty. – Назва з екрану.

17. Офіційний сайт Запорізького національного університету [Електронний ресурс] - Режим доступу [:https://www.znu.edu.ua/](https://www.znu.edu.ua/)

18. Поясок Т. Б. Застосування інформаційних технологій в навчальному процесі вищої школи : науково-методичний посібник для студентів та викладачів вищих навчальних закладів економічного профілю Кременчук : ПП Щербатих О. В., 2009. 104 с.

19. Птащенко О. В. Використання інтернет-технологій для створення рекламної концепції ВНЗ / О. В. Птащенко, В. В. Волкова, А. Р. Цинцкіладзе // Матеріали другої Всеукраїнської наукової інтернет-конференції «Освітньоінноваційна інтерактивна платформа «Підприємницькі ініціативи» (м. Київ, 7 грудня 2017 р.). – К.: Київський національний університет технологій та дизайну, 2017. – С. 362–369. 12.

20. Птащенко О. В. Інноваційний інтернет-технології та менеджмент в системі вищої освіти / О. В. Птащенко, Б. Ю. Камiнський // Науковий журнал «Соціально-економічний розвиток регіонів в контексті міжнародної інтеграції». Херсон, ХНТУ, 2016. №22 (11) 2016. С. 42-44.

21. Слива Є. К. Збереження описанної моделі даних у ієрархічнй та реляційній СУБД для CMS// "Modernization of today's science: expirience and trends". Сінгапур (SGP), Singapore, 2021.

22. Солодка Н. О., Сорокін Д. К., Ляшенко О. А. SEO-оптимізація вебсайту в пошуковій системі Google. Вісник КрНУ імені Михайла Остроградського, 1(120), 2020. C. 107-112. DOI: 10.30929/1995- 0519.2020.1.107-112.

23. Таненбаум Е.М. ван Стеен. Розподілені системи. Принципи та парадигми / Е.М. ван Стен. Таненбаум; пер. з англ. - М .: Видавничий дім «Пітер», 2013. - 877 с.

24. Франчук В.М. Використання web-орієнтованих комп'ютерних систем в освітньому закладі// Вища освіта України: теоретичний та науковометодичний часопис. 3 (54) - Тематичний випуск "ПЕДАГОГІКА ВИЩОЇ ШКОЛИ: МЕТОДОЛОГІЯ, ТЕОРІЯ, ТЕХНОЛОГІЇ", Додаток 2, том 2, 2014 р. - Київ-Кіровоград С.12-14.

25. Фреймворки у веб-розробці. [Електронний ресурс]. URL: [https://web-creator.ru/articles/about\\_frameworks.](https://web-creator.ru/articles/about_frameworks)

26. Хамула О. Г., Конюхов А. Д. Виокремлення факторів впливу композиційного оформлення WEB-додатку для дистанційної освіти. ІІ Міжнародна науково-технічна конференція «Поліграфічні, мультимедійні та WEB-технології»: матеріали (м. Харків, 16-22 травня 2017 р.). Харків, 2017. С.235-236.

27. Хамула О. Г., Конюхов А. Д. Особливості використання платформи для дистанційної освіти WIKAMP. Наукові записки УАД. Львів, 2020. №1 (60). С. 43-52.

28. Хамула О. Г., Конюхов А. Д. Дидактична проблема в електронних продуктах навчального спрямування. ІV Міжнародна науково-технічна конференціїя «Поліграфічні, мультимедійні таWeb-технології»: матеріали (м. Харків, 14-17 травня 2019р.). Харків: т. 1. 2019. С. 234-235.

29. «Що таке CMS? Огляд кращих CMS | Блог Хостинг Україна,» [Онлайновий]. Available:

https://www.ukraine.com.ua/uk/blog/siteadministration/chto-takoe-cms-obzorluchshih-cms/. [Дата звернення: 14 4 2021].

30. ЯцькоО.М. Комп'ютерно-орієнтована методична система навчання інформатики майбутніх економістів у вищих навчальних закладах: дис. канд. пед. наук: 13.00.02 – теорія та методика навчання (інформатика) / Оксана Мирославівна Яцько; Національний педагогічний університет імені М.П.Драгоманова. – Київ, 2016.– 321 с.

31. An overview of HTTP [Електронний ресурс] - Режим доступу: https://developer.mozilla.org/en-US/docs/Web/HTTP/Overview

32. A.M. Skulimowski and I. Badecka, "Competition Boosts Innovativeness: The Case of CMS Evolution", *Proceedings of International*
*Conference on Knowledge, Information, and Creativity Support Systems*, pp. 188- 204, 2015.

33. Bartolome A.R. Blockchain education: introduction and critical review of the state of the art / A.R.Bartolome, C.Bellver, J.Adell // EDUTEC. Revista Electronicade Tecnologia Educativa. – Num 61 –2017. – P. 1–14.

34. Kamran Rasheed, Muhammad Noman, Muhammad Imran, Muhammad Iqbal, Zujaj Misbah Khan and Malik Muneeb Abid, "Performance Comparison among Local and Foreign Universities Websites Using SEO Tools", *ICTACT Journalon Soft Computing*, Vol. 8, No. 2, pp. 1597-1610, 2018.

35. JavaScript libraries [Електронний ресурс] - Режим доступу: https://getflywheel.com/layout/best-javascript-libraries-frameworks-2020/

36. HTML & CSS [Електронний ресурс] - Режим доступу: [https://www.w3.org/standards/webdesign/htmlcss#:~:text=HTML%20\(the%20H](https://www.w3.org/standards/webdesign/htmlcss#:~:text=HTML%20(the%20)yp ertext%20Markup%20Language,for%20a%20variety%20of%20devices.

37. N.A.H.N. Amin, M.N. Almunawar, A.S. Hasnan and N.N. Besar, "Preferences, Benefits, and Barriers of Web 2.0 Tools for Knowledge Sharing in Brunei Darussalam's TertiaryEducation", *Proceedings of International Conference on Management Strategies and Technology Fluidity in the Asian Business Sector*, pp. 253-276, 2018.

38. Top 10 Popular CMS by Market Share (to Start a Website),Available at: https:/[/www.isitwp.com/popular-cms-market-](http://www.isitwp.com/popular-cms-market-) share/, Accessed on 2020.

39. T. San, T.T. Han, W.M. Thuzar and N.N. Hlaing, "Study on Content Management System: WordPress, Joomla, Drupal", *International Journal of Research*, Vol. 6, No. 9, pp. 301- 303, 2019.

40. WordPress Cheat Sheets: Theme Anatomy Model [Електронний ресурс] – Режим доступу : https://code.tutsplus.com/articles/wordpress-cheatsheets-theme-anatomy-model--wp-22579.

41. WordPress security: how to secure and protect WordPress [Electronic resource]//Sucuri.-2020.-Resource access mode: https://sucuri.net/guides/wordpress-security/.

42. Мержинський Є.К., Тирлецька Є.О. Порівняльний аналіз систем управління контентом (CMS). Європейський вектор модернізації інженерної та економіко-управлінської освіти в умовах сталого розвитку промислового регіону : матеріали Міжнародної науково-практичної конференції (27-28 травня 2021 року, м. Запоріжжя). – Запоріжжя : Наук. ред. Н.Г. Метеленко. ЗНУ Інженерний навчально-науковий інститут, 2021. С. 130-132.